МИНИСТЕРСТВО ВЫСШЕГО И СРЕДНЕГО СПЕЦИАЛЬНОГО ОБРАЗОВАНИЯ РСФСР

Куйбышевский ордена Трудового Красного Знамени авиационный институт им. С.П.Королева

> ЛАБОРАТОРНЫЙ ПРАКТИКУМ ПО КУРСУ "ВЫЧИСЛИТЕЛЬНАЯ ТЕХНИКА"

> > Часть I

Под общей редакцией доцента Ю.Н.Малиева

Рассмотрен и утвержден редакционным советом института 20 июня 1971 года

Куйбышев 1972

УДК 681.31

Лабораторный практикуй по курсу "Вычислительная техника" , часть I . Под редакцией Малиева Ю.Н. Куйбышевский авиационный институт, г. Куйбышев, 1972. 112 стр.

Лабораторный практикум знакомит с элементами вычислительных устройств. структурными моделями непрерывного действия; моделями-аналогами и электронными цифровыми вычислительными машинами.

Первая часть практикума включает описание шести лабораторных работ общего курса. В описании каждой работы дается теоретическая часть, основные сведения об аппаратуре и оборудовании и методические указания к выполнению работы.

Составители - К.С.Агафонов, В.М.Горчаков, В.А.Колдоркина, Ю.Н.Малиев, Р.И.Мышкин, С.А.Путилова, В.В.Пшеничников, А.П.Федорин

### НЕЛЬ И ЗАЛАЧИ ПРАКТИКУМА

Настояций практикум имеет целью углубление и закрепление знаний по курсу "Вычислительная техника в инженерных и экономических расчетах", приобретение практических навыков работы с раз-**ЛЕЧНИИЕ** СОСЛСТВАМИ ЭЛСКТООННОЙ ВЫЧИСЛИТСЯБНОЙ ТОХНИКИ, & ТАКИС ознакомнение с методикой подготовки и ремения задач на ЭВМ раз-ЛЕЧНЫХ КЛАССОВ Е НАЗНАЧАНИЯ.

### ПРАВИЛА ВЫПОЛНЕНИЯ РАБОТЫ

Лия выполнения дабораторией работы следует ознакомиться с её энисаннем. Используемым оборудованием и контрольно-измерительней аниаратурей: произвести необходимые расчеты, составить и собрать требуемые схемы; уяснить методику измерений и порядок проведения работы; подготовить таблицы для влесения получаемых величин и параметров.

Объем исследеваний, который студенты должны выподнить по какдой лабораторной рабете, рассчитая на полное завершение всех ука-ЗАНИИХ ЗАДАНИЙ В ТОЧСИИС ОДНОГО ДВУХЧАСОВОГО ЗАНЯТИЯ. ДЛЯ ЭТОГО перед какими занятнем наобходимо изучить теоретическую часть едисания соответствующей лабораторной работы и уяснить принции рабо-TH YCTAHOBKE.

В свою очередь, с целью белее глубокого понимании существы и физики изучаемых вопросов, осебенностей работы и ренения задач на ЭЛСКТРОННЫХ ВЫЧИСЛИТСЕЬНЫХ УСТРОЙСТВАХ. РОКОМСНДУСТОЯ ИЗУЧИТЬ ОПределенные разделы литературы, указанной в конце каждого лабораторного руководства. Проверка теоретических знаний студентов, меобходимых для успешной работы проводится в начале каждого запятия. Лица. не подготовленные к выполнению лабораторией работы, к занятиям не допускаются.

Перед выполнением оборудования необходимо уведомить преподавателя или лаборанта о готовности, получить разрешение на выполнение работы и соответствующую консультацию.

По окончании работы студент должен показать преподавателю полученные результаты, выключить установку, разобрать схему и сдаиь рабочее место дежурному лаборанту,

### СОСТАВЛЕНИЕ И СДАЧА ОТЧЕТА

Отчет по работе составляется индивидуально на типовом бланке или на стандартных листах писчей бумаги и подписывается. Графики вычерчиваются на клетчатой бумаге бланка или миллиметровке г. вклеиваются в отчёт.

Отчет включает краткие сведения о проделанной работе, условия решаемых задач, выполненные расчеты и подученные результаты. Осциллограммы измеряемых величин изображаются с обязательным соблюдением масштабов.

Каждый студент сдает отчет преподавателю после выполнения работы или перед началом следующей и получает отметку в ведомости о выполнении. Студент, не сдавший отчета по предыдущей работе, к следующей не допускается.

### Лабораторная работа № I

## ИЗУЧЕНИЕ МОДЕЛИРУЮЩЕЙ УСТАНОВКИ НЕПРЕРЫВНОГО ЛЕЙСТВИЯ ТИПА ИЛТ

Педь работы - знакомство о составом и устройством электро моледи ИПТ, работой ее отдельных ренающих элементов и воспроизведенне некоторых математических зависимостей.

## I. HASHAVEHME M OCHOBHME XAPAKTEPMCTMKM

Электромодель типа ИПТ (интегратор постоянного тока) предназначена для режения задач, описываемых обыкновенными дифференциальными уравнениями не выше 5-го порядка с постоянными или переменныин коэффициентами:

$$
\frac{d^{n}x}{dt^{n}} + \alpha_{n-1} \frac{d^{n-1}x}{dt^{n-1}} + \dots + \alpha_{1} \frac{dx}{dt} + \alpha_{0} x = \beta f(t) \qquad (1)
$$

где 1

 $\alpha$  и  $\beta$  - постоянные (или переменные) коэффициенты. - внежнее возмущальнее воздействие,  $f(t)$ — порядок уравнения ( $n \leq 5$ ).  $\mathsf{n}$ 

Эта установка намболее удобиа для моследования реальных динамических процессов путем их искусственного воспроизведения с помощью структуры электрических блоков и визуального наблюдения посредством соответствующей измерительной и мидикационной аппараратуры. Иначе говоря, установка позволяет наблюдать и исследовать раздичные непрерывные физические процессы методом электрического моделирования (рис. I).

Джи режения задач подобного рода отдельные элементы (блокж) модели соединяют гибкими инурами в соответствии с исходным уравнением. выставляют значения коэффициентов, вводят начальные усдевия и внежние возмущения, а затем приступают собственно к процессу решения.

 $2 - 4812$ 

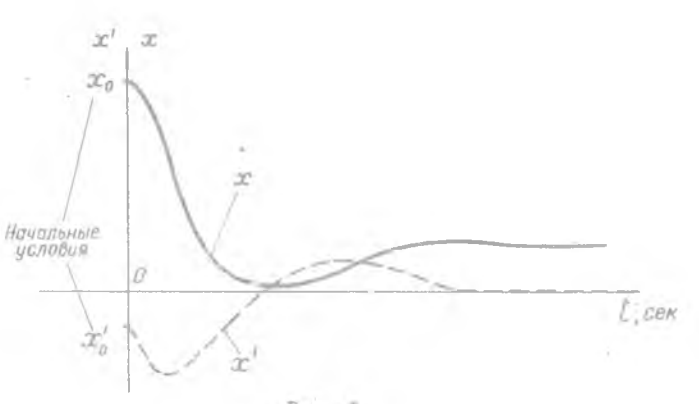

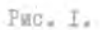

## Комплектность модели ИДТ

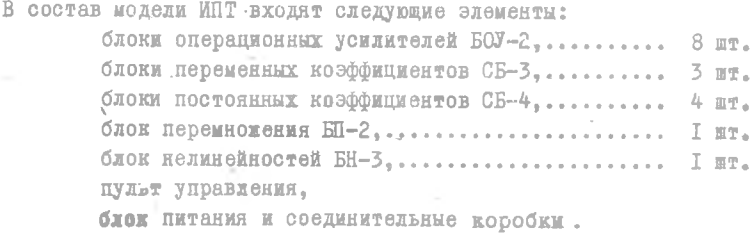

# II. РЕШАЮЩИЕ БЛОКИ МОДЕЛИ

Блок операционного (решающего) усилителя БОУ-2 (рис. 2)

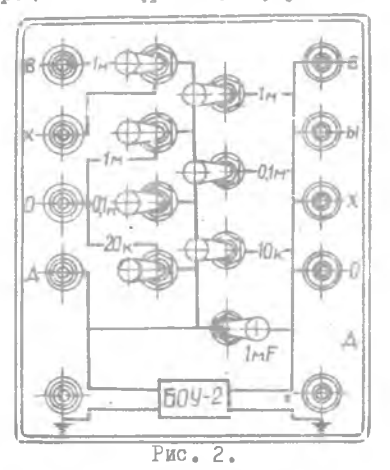

**- 6 -**

построен на базе усилителя постоякного тока с больним коэффициентем VCHICHES E PRYÓDEOÙ OTDEISTERBERE GÓDSTREË CBHSED (DEC.3).

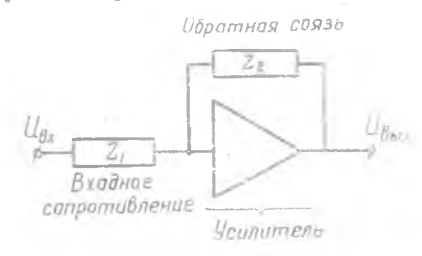

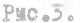

Z.-полное входное сопротивление.

Z,-нелное сопротивление обратной связи.

Блек имеет четире входных клемиы (рю.4):

 $I$ -я и 2-я соединены с входямий сопротивлениями по I мгом (IM);

3-я клемма соединяется с сопротивлениями I мгом (IM);

О.І мгом (О.ІМ) или 20 ком (20К);

4-я клемма соединена непосредственно с входом усилителя.

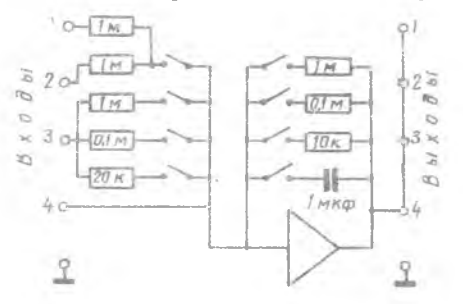

Puc.4.

В цепь обратной связи  $Z_2$  могут быть включены сопротивления: I мгом; 0, I мгом; IO ком или емкость  $c = I$  мкф. Выходные клеммы блока БОУ-2 соединены параднельно, то есть дублированы.

Задание сопротивлений  $Z_{\delta \chi}{}_{\partial \partial H}$  и  $Z_{\delta \delta \partial \partial \partial \chi}$  осуществляется тумблерами. распележенным на передней панели блека. Для введения необходимого сепротивления соответствующий тумблер переключается в направлении эмачения вкиючаемой величним (наружу). Различные комбинации сопротивлений  $Z_{\beta X0\partial H}$  и  $Z_{\alpha\delta\alpha\beta\delta\beta\delta\mu}$  позволяют выполиять посредством БОУ-2 ряд опеpaциi.

Используя уравнение решающего усилителя в операторной форме

$$
\overline{\mathbf{U}}_{\mathbf{g}_{\mathbf{b} \mathbf{f} \mathbf{x}}} = -\frac{\mathbf{Z}_2(\rho)}{\mathbf{Z}_1(\rho)} \overline{\mathbf{U}}_{\mathbf{g} \mathbf{x}} + \mathbf{K} \overline{\mathbf{U}}_{\mathbf{g}_{\mathbf{x}}} \,, \tag{2}
$$

где  $K = \frac{Z_2(p)}{Z_1(p)}$  - передаточный коэффициент решающего усили-<br>тезя, можно получить следующие операции:

Инвертирование (изменение знака), Если  $Z_1(p) = Z_2(p) = R$ тогда, согдасно (2)  $K = 1$  и

$$
U_{\mathbf{g}_{\mathbf{b}1X}} = -\left[\mathbf{I}_{\mathbf{g}_{\mathbf{X}}} \right] \tag{3}
$$

получим изменение знака входного напряжения на противоположный. Для этого нухно, например, вллючить тумбнеры

$$
Z_1(P) = 1 \text{ mrom} \qquad \qquad Z_2(P) = 1 \text{ mrem}
$$

Схематическое изображение блока:

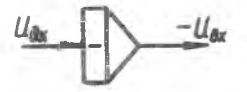

<u>Интегрирование</u>. Если взять  $Z_1(P) = R$ , а в цепь обратной<br>связи включить конденсатор, т.е.  $Z_2(P) = \frac{1}{C_P}$ , где  $\frac{1}{P}$  оператор митегрирования. тогда

$$
\overline{U}_{\theta_{b1}x} = -\frac{1}{RC_P} \overline{U}_{\theta x} \tag{4}
$$

**N ILN** 

$$
U_{\theta_{\theta x}} = -\frac{1}{RC} \int_{0}^{L} U_{\theta x} dt + U_{\theta} = -\kappa \int_{0}^{L} U_{\theta x} dt + U_{\theta}
$$
 (5)

где U<sub>3</sub> - начальное условие.

В этом случае включаются, например.  $Z_1(P) = 1$  мгом  $Z_2(P) = 1$  mmb.

Схематическое изображение блока:

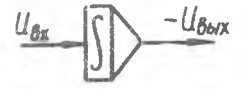

Суммирование. Если включить ряд сопротивлений на входе  $Z_1(P)=R_1$ ;  $R_2$ ;  $R_3$ ; а в цепь обратной связи  $Z_2(P)=R_1$ , тогда виходное капряжение блока будет равно сумме входных напрялений, умноженных на отношение  $R/R_{i,s}$ 

$$
U_{\text{Buk}} = -\sum_{i=1}^{n} \frac{R}{R_i} U_{\text{Bxi}} = -\sum_{i=1}^{n} \kappa_i U_{\text{Bxi}} \quad .
$$
 (6)

Схематическое изображение блока:

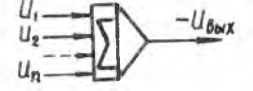

Суммирование исскольких величин с одновременным интегрированием Для выполнения этой операции необходимо на входе включить Z.(P)=R. ;  $R_2$ ;  $R_3$ , а в цепь обратной связи ввести конденсатор, т.е. С =1мкф. **TOPAA** 

$$
U_{\mathbf{B}_{\mathbf{b}l\mathbf{x}}} = -\frac{1}{C} \int_{0}^{L} \sum_{i=1}^{n} \frac{1}{R_i} U_{\mathbf{B}\mathbf{x}_i} dt + U_a
$$
 (7)

Схематическое изображение блока:

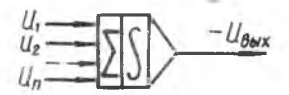

Блок БОУ-2 позволяет воспроизводить следующие фиксированные передаточные отношения "К":

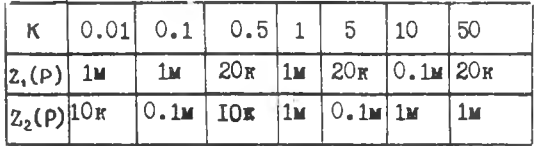

Особенностью усилителей БОУ-2 является некоторая нестабильность ("двейф") нулевого уровня напряжения. В связи с этим перед решением задачи необходимо специальной регулировкой устанавливать "нули" на выходах используемых усилителей.

Блок постоянных коэффициентов СБ-4 (вис. 5) позволяет устанавливать постоянные коэффициенты о в диапазоне от 1 до 0.001.

На лицевой панеди блока имеются: клемматвхода " эс " и клемма выхода "ССС", и три вертикально расположенных переключателя для установки коэффициента (0.1: 0.01: 0.001).

Каждый блок СБ-4 является сдвоенным, т.е. позволяет одновременно устанавливать два независимых постоянных коэффициента.

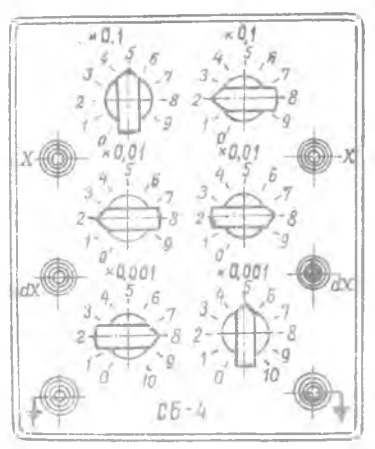

 $PMC - 5$ 

Примечание: Блок СБ-4 можно использовать только для установки коэффициентов

 $K < I$ .

На рис.5 в левой части блока СБ-4 установлен коэффициент К=0,528, а в правой - К=0,285.

Блок переменных коэффициентов СБ-3 (рис. 6) позволяет получать

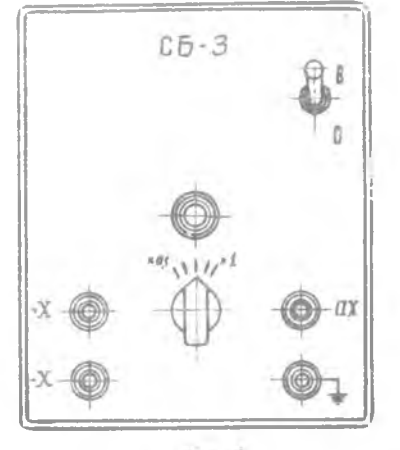

 $PBC.6.$ 

переменные коэффициенты в диапазоне от I до 0,01. Он содержит 100-контактный делитель, шаговый искатель и наборное поле, на котором перед решением задачи производят соответствующую коммутацию гнезд для получения заданной функциональной зависимости « (t) . Воспроизведение коэффициента  $\alpha(t)$ происходит автоматически от пульта управления.

Блок произведения БП-2 предназначен для перемножения двух знакопеременных входных напряжений, изменяющихся в пределах от +100в до -100в, с соблюдением алгебраического правила знаков

$$
U_{\theta_{b1x}} = \frac{1}{100} U_{x_1} \times U_{x_2} \tag{8}
$$

На лицевой панели блока размещены клеммы для ввода, вывода и контроля входных и выходных напряжений и лампочка сигнализации перегрузки блока.

Схематическое изображение блока:

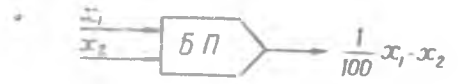

Блок нелинейностей БН-3 предназначен для воспроизведения функциональных зависимостей типа  $\psi = f(x)$  . Для получения необходимой зависимости  $y = f(x)$  блок БН-3 перед решением за, ми настраивается с помощью специальной коммутирующей и регулировочной аппаратуры.

Блок имеет соответствующие клеммы ввода и вывода переменных де и F(де) и сигнализацию перегрузки.

Схематическое изображение блока:

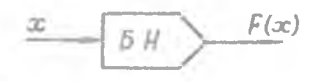

#### **III.** ПУЛЬТ УПРАВЛЕНИЯ

С пульта управления осуществляется: регулировка и контроль нулевых уровней напряжений блоков БОУ-2; задание начальных условий и постоянных возмущений; управление, контроль и наблюдение за работой модели и

ходом решения задачи, снятие результатов моделирования.

Слева на пульте расположены элементы для регулировки и контродя нулей усилителей постоянного тока блоков БОУ-2: стрелочный прибор (обозначим его  $V_{n}$ ) с переключателем диапазона измерения на три подожения 0. Ів : 2.5в : 100в и 8 потенциометров регулировки нулей.

Кроме этого, вверху расположены клеммы фиксированных напряжений <sup>+</sup>10в и +100в. Переключатель "пост.-перем." служит для включения в работу блоков постоянных или переменных коэффициентов. Переключатель "Сек" позволяет фиксировать отметки времени решения через I сек или 0.5 сек.

В средней части пульта расположены элементы для задания начальных условий и постоянных возмущений: стрелочный прибор (обозначим его V<sub>ни</sub>) с переключателем полярности (слева от прибора) и переключателем диапазона шкалы на два

предела: ЮОв и Юв (справа от прибора): вверху находятся приемные клеммы всех 8-и блоков операционных усилителей и 4 клеммы лля залания начальных условий и постоянных возмущений: внизу размешены 4 потенциометра, по числу клемм начальных условий, с переключателями полярности задаваемого напряжения. Между стрелочными приборами находятся два переключателя. один из которых служит для установки режима работы модели:

"УО" - установка нулей.

"НУ" - начальные условия.

"OT" - отключение прибора  $V_{\mu\nu}$ ,

другой позволяет подключать стрелочные приборы  $\check{V}_n$  и  $V_{nu}$  к выходам соответствующих операционных усилителей.

С правой стороны пульта располагаются элементы сигнализации и управления моделью. Включение модели производится тумблером "Сеть". Кнопки "Исх.пол.", "Пуск", "Ост." служат для приведения модели в исходное положение. Для пуска и остановки модели. Над кнопками расположены индикаторные лампочки.

Для сигнализации о превышении напряжения на выходах операционных усилителей свыше  $100 \pm 5$ в установлены 8 лампочек, включенных в систему блокировки. Отсчет времени с момента пуска модели производится счетчиком импульсов. Переключатель "непр.-шаг" позволяет получать решение в двух режимах: либо непрерывно, либо с шагом в I сек или 0,5 сек с автоматической остановкой модели на каждом шаге.

## УПРАЖНЕНИЕ І

Ознакомление с работой некоторых блоков молели

## Порядок выполнения

1. Включить тумблер "Сеть" и прогреть машину  $\sim$  10 минут.

# 2. Проверить работу блока БОУ-2 в режиме интегрирования: а) отрегулировать "нуль" выбранного блока БОУ-2 (наирммер, блек №5).

Регулировка "нулей" производится с пульта следующим образом. Поставить переключатель режима работы в положение "УО", другой переключатель установить на номер проверяемого блока (например, №5). При этом прибор V подключается к выходу проверяемого блока.

Плавным вращением ручек грубой и точной регулировки потенциометра, соответствующего номеру регулируемого блока, добиться нулевого показания прибора  $V_n$  последовательно на трех шкалах:  $100B : 2.5 : 0.1 :$ 

б) проверить работу блока БОУ-2 в режиме интегрирования. Установить блок в режим интегрирования с коэфрициентом передачи К=1 ( $Z_{8}$ , =1 мгом,  $Z_{\sigma\delta\rho,cB}$  =1 мкф), а переключатель режима работы в положение "НУ". Подать на вход блока с пульта управления - 10в. Процесс интегрирования входного напряжения начинается при нажатии кнопки "Пуск". Интегрирование будет идти непрерывно, если переключатель "непр.-шаг" стоит в положении "непр.". для остановки решения следует нажать кнопку "Ост.", при этом загорается красная лампочка.

Просмотреть решение можно на экране осциллографа, соединив его вертикальный вход с выходом рабочего блока БОУ. Время определяется по счетчику импульсов. Возврат в исходное положение осуществляется кнопкой "Исх.пол.".

Для снятия решения переключатель "непр.-шаг" ставят в положение "шаг" ; тогда по истечении I сек (или 0,5 сек) после пуска процесс интегрирования прекратится; по прибору Vну снимают показания. При повторном нажатии на кнопку "Пуск" интегрирование будет продолжаться на следующем интервале времени в I сек (или 0.5 сек) и т.д.

Получить решение в интервале 0 + 10 сек в виде таблицы зна- $U_{\text{Bay}} = f(t)$ и построить соответствующий график: чений

в) произвести интегрирование с коэффициентом К = 0.75. для этого, напряжение - ІОв подать на блок БОУ через блок СБ-4, выставив на нём коэффициент 0,75. Решение снять аналогично предыдущему случаю

$$
U_{\delta x} = -10_{\delta} \quad \text{or} \quad \frac{K = 0.75}{C\delta - 4} = \iint_{\delta x / x} U_{\delta x / x}
$$

## УПРАЖНЕНИЕ 2

Получение различных функций путем решения простых дифференциальных уравнений.

1. Получение квадратичной и кубической функций времени.

Лля воспроизведения этих функций три блока БОУ-2 должны быть соединены между собой, как показано на схеме (рис.7).

Пусть передаточные коэффициенты блоков  $K_t = K_2 = K_3 = I_2$  а  $U_{8x}$  = const, r.e. на вход схемы подается постоянное возмущение (например, + ICB).

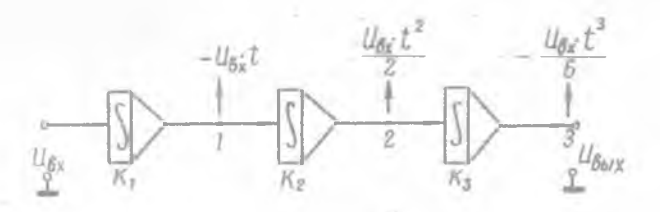

PMC.7.

$$
\frac{d U_{\text{bwr}}}{dt} = U_{\text{bx}} \tag{9}
$$

как

$$
U_{\delta_{\text{bin}}}\equiv \int_{0}^{t} U_{\delta_{\text{in}}} dt
$$
 (10)

получим на выходах блоков  $I$ , 2, 3 при нулевых начальных условиях следующие зависимости:

$$
\mathcal{L}_{\mathbf{B}\mathbf{b}1X_1}(t) = \int_{0}^{t} \mathcal{L}_{\mathbf{B}x}dt = -\mathcal{L}_{\mathbf{B}x}t \quad , \tag{II}
$$

$$
u_{6\sin z_2}(t) = \int_0^t u_{6\sin z_1} dt = u_{6x} \frac{t^2}{2} ; \qquad (12)
$$

$$
U_{\delta_{b1}x_{a}}(t) = \int_{0}^{t} U_{\delta_{b1}x_{a}} dt = -U_{\delta x} \frac{t^{3}}{6}
$$
 (13)

Знак "-" обусловлен инвертирующим свойством усилителей БОУ. Просмотреть решение на выходах 1,2,3 на экране осциллографа и зафиксировать его в шаговом режиме в виде таблиц  $U_{R_{k+1}} = f(t)$ и соответствующих графиков.

Примечание: Перед решением проверить "нули" используемых усилителей БОУ-2.

2. Получение синусоидальных и косинусоидальных функций времени.

воспроизведение этих функций осуществляется путем решения дифреенциальных уравнений гармонических колебаний  $\cdot$  9

$$
\frac{d^2y}{dt^2} + \omega_0^2 y = 0 \qquad \text{min} \qquad y'' = -\omega_0^2 y \qquad (14)
$$

Для решения такого дифференциального уравнения на модели необходимо составить схему, содержащую два интегратора и инвертор  $(pMC, 8)$ :

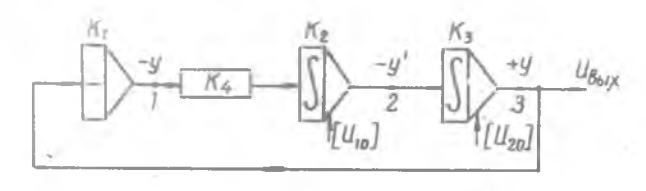

Рис.8.

Если принять передаточные коэфрициенты блоков БОУ:  $K_1 = K_2 = K_3 = I$  и  $K_4 = \omega_0^2 = 0.2$  (блок СБ-4), то при начальных условиях  $U_{10} = 40B$  и  $U_{20} = 0$ , решением уравнения (14) будет синусоидальная зависимость

$$
U_{\text{Gott}} = \frac{U_{10}}{\omega_0} \sin \omega_0 t \approx 90 \sin \sqrt{0.2} \cdot t \tag{15}
$$

При начальных условиях  $U_{10} = 0$  и  $U_{20} = 40$  та же схема будет воспроизводить косинусоидальную зависимость

$$
U_{\epsilon_{bix}} = U_{\underline{v} \underline{j}} \cos \omega_o t = 40 \cos \sqrt{0.2} t \quad . \tag{16}
$$

Для задания необходимых начальных условий нужно соединить одну из 4-х клемы начальных условий на пульте управления с соответствующей приемной клеммой выбранного операционного усилителя (см.пример).

> операционные усилители

> > НАЧАЛЬНЫЕ УСЛОВИЯ

Вращением ручки сдвоенного потенциометра начальных условий (в нижней части пульта) установить по прибору требуемую величину , соблюдая необходимую полярность. Начальные напряжения  $V_{\text{HU}}$ нулевые условия не выставляются. Внешние возмущения отсутствуют.

пронаблюдать и снять решение для полного периода одной из указанных зависимостей.

 $y = e^{\pm \alpha t}$ З. Получение функции

Продифференцировав это уравнение, получим

$$
\frac{dy}{dt} = \pm ae^{\pm at} = \pm ay \tag{17}
$$

Схема, реализующая это уравнение для  $\alpha > 0$ , состоит из интегратора и инвертора (рис.9):

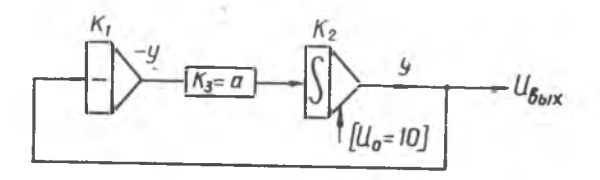

Рис. 9.

Пусть К, = К<sub>2</sub> = І и К<sub>3</sub> =  $\alpha$  = 0,3. Напряжение на выходе интегратора меняется по закону

$$
U_{\delta_{\text{bix}}} = U_{\text{o}} e^{\alpha t} \tag{18}
$$

 $U_0$  - начальное условие (например,  $U_0$  =IOB). где

Для реализации этого же уравнения при  $a < 0$  инвертор из данной схемы исключается.

### Содержание отчета

- 1. Результаты упражнения 1, п.2б, в (схемы, таблицы результатов, графики решения).
- 2. Результаты упражнения 2, п. 1, 2, 3 (схемы, таблицы результатов, графики решений).

Литература

Малиев D.H. "Вычислительная техника в инженерных и экономических расчётах", часть I, гл. I, §2, гл. П, у у и 2.

# Лабораторная работа № Га ОЗНАКОМЛЕНИЕ С РАБОТОЙ НА МОЛЕЛИРУЮЩЕЙ *JCTAHOBKE TMHA MHT*

Цель работы - знакомство с составом и устройством электромодели ИПТ. Решение дифференциальных уравнений с постоянными коэффициен-TAMM.

### І. НАЗНАЧЕНИЕ И ОСНОВНЫЕ ХАРАКТЕРИСТИКИ

Электромодель типа ИПТ (интегратор постоянного тока) позволяет наблюдать и исследовать различные непрерывные физические процессы, описываемые обыкновенными дифференциальными уравнениями с постоянными и переменными коэффициентами:

$$
\frac{d^{\prime\prime}_{xx}}{dt^{\prime\prime}} + \alpha_{n-1} \frac{d^{n-1}x}{dt^{n-1}} + \ldots + \alpha_t \frac{dx}{dt} + \alpha_0 x = \beta \dot{J}(t) \tag{1}
$$

где с и В - постоянные (и переменные) коэффициенты,  $f(t)$ - внешнее возмущающее воздействие,  $n$  - порядок уравнения ( $n \leq 5$ ).

## Комплектность модели ИПТ

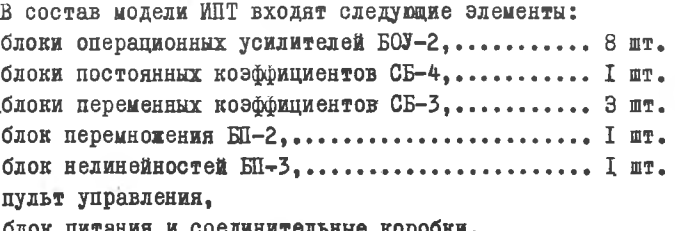

П. РЕШАЮЩИЕ БЛОКИ МОДЕЛИ

1. Блок операционного (решающего) усилителя БОУ-2 (рис.3).

Блок построем на базе УСИЛИТОЛЯ ПОСТОЯННОГО ТОКА с большим коэффициентем усиления и глубекой отрицательной обратной связью (рис.I)

 $Z_i$ - полное входное сопрети-**BAGERS.** 

 $Z_2$ - подное сопротивление обратной связи.

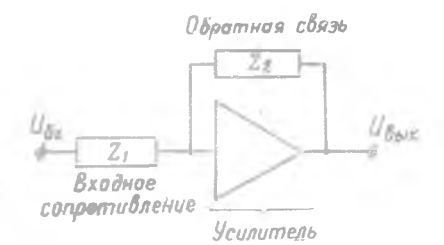

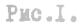

Блек имеет четыре входяых клемым (рис.2):

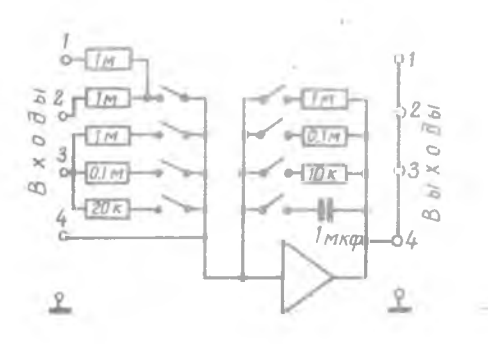

I-я и 2-я соединены с входными сопротивлениями по  $I$  MPOM  $(IK)$ ; 3-я клемма соединяется с сопротивлением I мгом (IM):  $0, I$  игом  $(0, IM)$  или 20 ком; 4-я клемма соединена непосредственно с входом усмлателя.

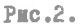

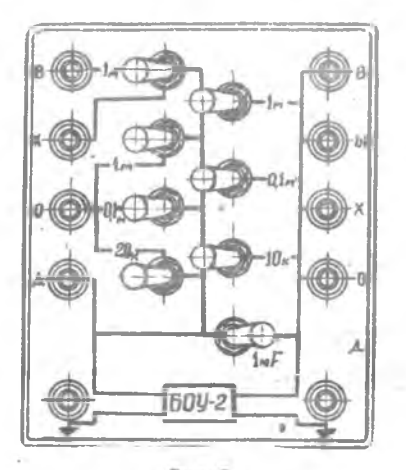

Рис.3.

У блона БОУ-2 четное выходных клеммы. Все они соединены каралленьно. то есть дубливованы.

Задание значений  $Z_{\beta x \alpha \beta \alpha}$  и  $Z_{\alpha \delta \rho, c \beta}$ , осуществляется тумблерами, расположенными на передней панели блока. Лля введения кеобходимого сопротивления соответствующий тумблер переключается в направлении значения включаемой величины (наруду). Различные комбинации **СОПРОТИВЛЕНИЙ**  $Z_{Bxoda}$  и  $Z_{ababc}$  и позволяют выполнять посредством БОУ-2 ряд операций.

Используя уравнение ренавиего усилителя в операторной форме

$$
\overline{U}_{\theta_{\text{b}1x}} = -\frac{Z_{\text{g}}(\rho)}{Z_{\text{s}}(\rho)} \overline{U}_{\theta x} = -\kappa \overline{U}_{\theta x} \, , \tag{2}
$$

где  $K = \frac{Z_2(P)}{Z_1(P)}$  - передаточный козффициент реизвидето усимителя, можно нолучить следующие операции.

Инвертирование (изменение знака).

Если  $Z_1(P) = Z_2(P) = R$  , тогда к =<sup>1</sup> согласно (2)

$$
U_{\rm Bbix} = - U_{\rm Bx}
$$

получим изменение знака входного напряжения на противеноложный. Для этого нужно, манример, включить тумблеры:

$$
Z_{\alpha}(P) = 1 \text{ mrom} \qquad Z_{\alpha}(P) = 1 \text{ mrom}.
$$

Стематическое изображение блока

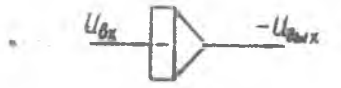

**HEROFOMDOBARMO.** ECHE BSSTE  $Z_1(P) = R$ , a B Hens Oбратной<br>CBSSE BEIDVETS KORAGECATOP, T.O.  $Z_2(P) = \frac{1}{C\rho}$ , TAO  $\frac{1}{P}$  - OSEAчает оператор житегрирования, тогда:

$$
\overline{U}_{\delta_{bIX}} = -\frac{1}{RCp} \overline{U}_{\delta x} \qquad (8)
$$

$$
U_{8_{btx}} = -\frac{1}{RC} \int_{0}^{t} U_{8x} dt + U_{0}
$$

羅耳羅

где  $U_0$  - начальное условие и  $K = \frac{1}{RC}$ В этом случае включаются, например,  ${}^{\circ}Z_1(\rho) = I$  мгом и

 $Z_o(P) = I$  MKO.

Схематическое изображение блока:

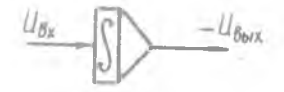

Суммирование. Если включить ряд сопротивлений на входе  $Z_i(P) = R_i$ ;  $R_2$ ;  $R_3$ ; а в цепь обратной связи  $Z_2(P) = R$ , тогда выходное напряжение блока Судет разно сумме входных напряжений, унноженных на отношение  $R/R_1$ 

$$
U_{\delta_{b1}x} = -\sum_{i=1}^{n} \frac{R}{R_i} \cdot U_{\delta x} = -\sum_{i=1}^{n} \kappa_i \cdot U_{\delta x} \tag{5}
$$

Схематическое изображение блока:

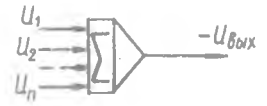

## Суммирование нескольких величин с одновременным интегрированием

and the control of

Для выполнения этой операции необходлио на входе включить  $Z_{1}(P) = R_{1}$ ;  $R_{2}$ ;  $R_{3}$ , a i цепь обратной связи ввести конденсатор, т.е.  $C = I$  миф, тогда

$$
U_{\mathbf{B}_{\mathbf{b}lX}} = -\frac{1}{C} \int_{0}^{T} \sum_{i=1}^{n} \frac{1}{R_i} \cdot U_{\mathbf{B}x_i} dL + U_{\mathbf{0}} \quad . \tag{6}
$$

Схематическое изображение блока:

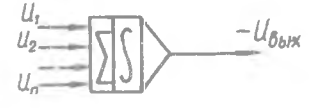

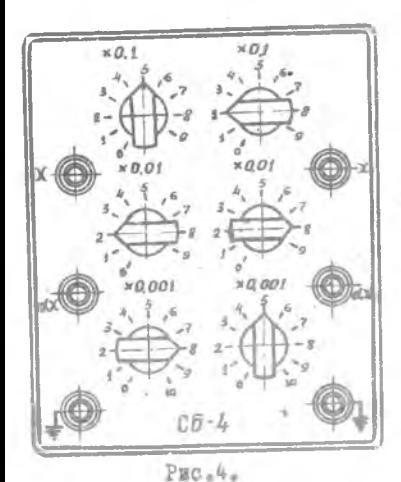

Особенностью усилителей БОУ-2 является некоторая нестабильность ("дрейфа") нулевого уровня напряжения. В связи с этим. перед ременнем задачи. необходимо специальной регулировкой устанавливать "нули" на выходах используемых усилителей.

Блок постоянных коэффициентов СБ-4 (рис.4.) позволяет установить ностоянные в джапазоне от I до КОЭФФИИМСЕТЫ  $\alpha$  $0.001.$ 

На лицевой панели блока ммеются: клемма входа " эс " и клемма выхода " О. С. ". И ТОИ ВОРТИКАЛЬНО РАСПОЛОЖСНИМХ переключателя для установки коэффициен-Ta ( 0.1 : 0.01 : 0.001 ).

Каждый блок СБ-4 является сдвоенным, т.е. позволяет одновременно устанавливать два незавновмых постоянных коэффициента. Примечание: Блок СБ-4 использовать только для воспроизведения коэффициентов к < I.

 $-21 -$ 

## П. ПУЛЬТ УПРАВЛЕНИЯ

Слева на пульте распеложены элементы для регулировии и контроля нужевых уровней напряжений блоков БОУ-2.

В средней части пульта расположены эдементы для задания начальных усковий и постоянных вознунений, а также стредочный прибор, по показаниям которого фиксируются "результаты моделирования.

С правой стероны пульта располагаются элементы сигнализации и унравления моленью.

## 17. РЕШЕНИЕ ДИФОЕРЕНЦИАЛЬНЫХ УРАВНЕНИЙ

Для решения задач подобного рода отдельные элементы (блоки) модели соединяют гибкими инурами в соответствии с исходным уравнением, выставляют значения коэффициентов, вводя начальные условия и внешние возиущения, а затем приступают собственно к процессу ренения.

Надичие в составе модели специальных функциональных блоков позволяет также ремать задачи и нелинейного типа.

## **УПРАЖНЕНИЕ**

Получение квадратичной и кубической функции времени. Для воспроизведения этих функций три блока БОУ-2, должны быть соединены между собой, как показано на схеме (рис. 5).

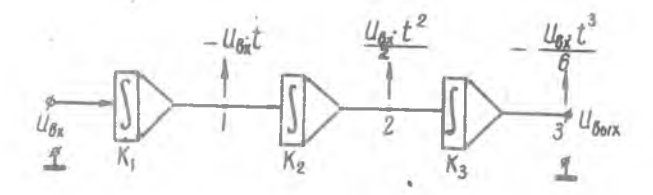

 $P$ MC $A$ 5 $A$ 

71

Пусть передаточные коэффициенты блоков  $K_T = K_2 = K_{\overline{A}} = 1$ ;  $U_{\beta x} = const$ , т.е. на вход подается постоянное возмущение, например, +IOB. Выходные напряжения схемы в точках I,2,3 при нулевых начальных условиях связаны с входным следующей зависимостью:

$$
I_{\mathsf{Bbx}_{1}}(t) = \int_{0}^{t} U_{\mathsf{B}x} dt = -U_{\mathsf{B}x} t ; \qquad (7)
$$

$$
U_{\text{Boux}_2}(t) = \int_0^t U_{\text{Boux}_1} dt = U_{\text{Bx}} \cdot \frac{t}{2};
$$
 (8)

$$
L_{\text{Baux}_a}(t) = \int_0^t L_{\text{Baux}_z} dt = -L_{\text{Bx}} \cdot \frac{t^2}{6},
$$
\n(9)

Знак обусловлен инвертирующим свойством усмлителей БОУ.

#### ПОРЯДОК ВЫПОЛНЕНИЯ РАБОТЫ

• І. Собрать схему на модели. Для этого необходимо выбрать конкретные блоки БОУ-2. установить их в режим интегрирования и произвести внешнюю коммутацию блоков шнурами.

2. Включить тумблер "Сеть" и прогреть модель  $\sim$  10 минут.

3. Отрегулировать нулевые уровни напряжений блоков операционных усилителей.

Регулировка нудей производится с пульта следующим образом: поставить переключатель режима работы в положение "УО", - другой переключатель установить на номер проверяемого блока. При этих положениях переключателей прибор у подключен в выходу проверяемого блока.

Плавным вращением ручек грубой и точной регулировки соосного потенциометра, номер которого соответствует номеру регулируемого блока, добиться нулевого показания прибора последовательно на трех икалах: ЮОв ; 2.5в ; 0,1в.

4. На вход схемы подать внешнее постоянное возмущение (например, +10в от специальной клеммы, расположенной в левой верхней части пульта управления).

5. Решение можно просматривать на экране осциллографа.

Лля этого на вертикальный вход осциллографа глбким шнуром иодать напряжение с выхода соответствующего операционного усилителя.

Просмотр ведется в Непрерывном режиме модели. т.е. тумблер "Непр.-Шаг." поставить'в положение "Непр.".

Один из переключателей должен стоять в положении "НУ", а положение другого должно совпалать с номером блока, с которого снимается решение. При нажатии кнопки "Пуск" начинается процесс интегрирования и загорается синяя лампочка. Для остановки решения следует нажать кнопку "Ост".

Для повторения решения нужно предварительно нажать кнопку "Исх.Пол.я (исходное положение).

### ЗАДАНИЕ

Снять семейство переходных характеристик  $\omega(t)$  регулятора скорости (рис.6 ), дифференциальное уравнение которого

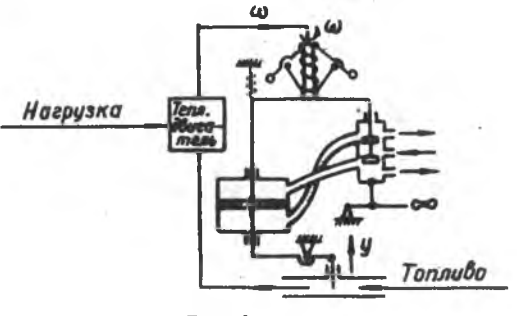

Рис.б.

имеет вид<sup>р</sup>

$$
T_t^2 \frac{d^2 \omega}{dt^2} + T_2 \frac{d\omega}{dt} + \omega = f(t)
$$
 (10)

**LES** 

$$
\frac{d^2\omega}{dt^2} + \kappa_1 \frac{d\omega}{dt} + \kappa_2 \omega = \kappa_3 , \qquad (II)
$$

гле

$$
\kappa_1 = \frac{T_2}{T_1^2}, \qquad \kappa_2 = \frac{1}{T_1^2}, \qquad \kappa_3 = \frac{f(t)}{T_1^2}.
$$

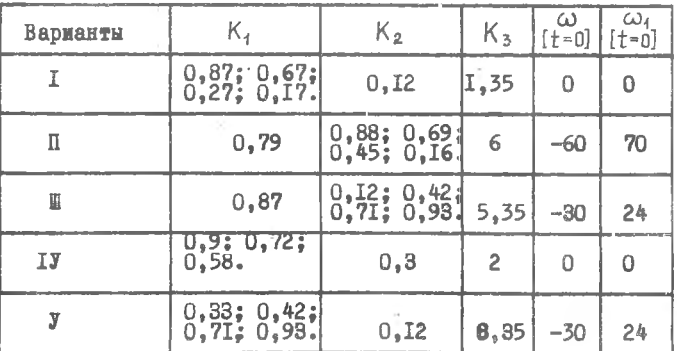

Вармант задания указывается преподавателем.

### ПОЛГОТОВКА ЗАДАЧИ ДЛЯ РЕШЕНИЯ НА МОДЕЛИ

Продесс подготовки задачи к решению состоит из следующих операций:

математическая подготовка задачи;

составление структурной блок-схемы:

набор задачи на модели.

Математическая подготовка заключается в приведении исходного уравнения к виду удобному для моделирования на манине.

Для составления структурной схемы используется метод поникения порядка производной.

Из уравнения (II) выделяем старшую производиую:

 $\omega'' = -K_1 \omega' - K_2 \omega + K_3$ 

Предположив, что члены правой части уравнения известны, можно получить  $\omega$ ", просуммировав их

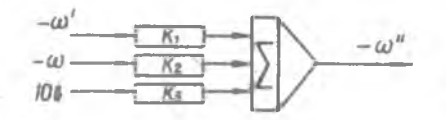

Причем,  $\omega''$  получим со знаком минус, т.к. блок БОУ-2 меняет знак переменной. Проинтегрировав - $\omega^*$ , получим + $\omega'$ .

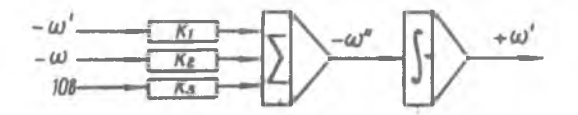

Вместо двух блоков, в данном случае, можно использовать один блок БОУ-2, поставив его в режим "Сумматор-интегратор", тогда на выходе блока получны  $-\omega'$ 

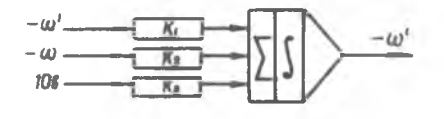

Проинтегрировав -  $\omega'$ , подучим +  $\omega$ , ат.к. необходимо **иметь**  $-\omega$ , то придется использовать еще один блок в режиме инвертирования.

Подав на вход сумматора-интегратора  $-\omega'$  и  $-\omega$  через соответствующие коэффициенты получим структурную блок-схему задачи.

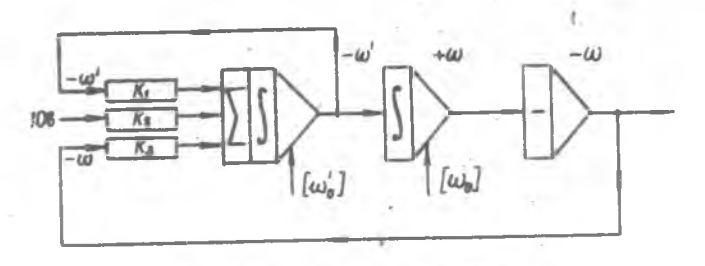

 $\omega_0'$  и  $\omega_0$  - начальные условия

 $-25-$ 

При задании начальных условий иеобходимо учитывать знак произведной или функции на выхеле усилителя.

Наиример. если  $\omega'$  =+70. а на выходе усилителя имеем -  $\omega'$ . те начальное значение производной (измеряемое на выходе усилителя) делжне быть -70.

## ПОРЯДОК ВЫПОЛНЕНИЯ РАБОТЫ

- I. Винмательно изучить инструкцию.
- 2. Подучить вариант задакия у прекодавателя.
- 3. По структурной блек-схеме набрать модель задачи на манине. Козффициенты К<sub>т</sub>; К<sub>о</sub>; К<sub>к</sub> устанавливаются на блеках СБ-4.
- 4. Превернять и устаненить нули рабечих блекев БОУ-2 (CM. VEDAXHOMMe n.3).
- 5. Песле преверки схемы препедавателем нин сетрудником набератерии ЗАДАТЬ НАЧАЛЬНЫЕ УСЛОВИЯ И ПОСТОЯННЫЕ ВОЗМУЩЕЯНИЯ. ИСПОДЬЗУЯ ЭДЕменты на пульте управления (в пентральней части).
- 6. С пеменью кореткого коммутаниенного инура преизвести сослишение одной на 4-х клемм начальных условий с клеммей ворхнего ряда. соетветствующей немеру рабечеге блека БОУ-2. Вражением ручки котенциеметра начальных услевий устаневить не нриберу  $V_{\rm rot}$  $T<sub>De</sub>$ буемую величину напряжения. Себлюдая меебхедимую пелярность.
- 7. Пренаблюдать ренение задачи по электренне-дучевему нидикатеру (есцилиеграфу). Убедиться в правильнести хеда ренения задачи.
- 8. Сиять по точкам (в наговом рекиме) ронения для всех заданных случаев. Перекличатель "Ненр.-Наг" пеставить в пележение "Наг". Пе истечении I сек (или 0.5) песле нуска ирецесс интегриревания прекратится и загерится красная лампечка; пе приберу  $V_{\text{out}}$ **CHETL HOKABAKKE.**

При повторном надатии на кнопку "Пуск" (красная ламночка должна погаснуть) интегрирование кродолинтся на следующем интервало в I CON (MIN O.5 CON). CHAB NOMARAMHA HOMÓODA, CHOBA HAMATS KHONKY "HYCK" E T.I. IO HONYVOREN HOMECH KADTHEM DOMONES BARAVE. Везврат в исхеднее педеление осуществляется с немецью клении "HOX. HOX.".

9. Построить графики ранений (семейство характеристик). 10. Оформить отчёт о проделанной работе.

## СОДЕРЖАНИЕ ОТЧЕТА

- 1. Условия решаемой задачи.
- 2. Блок-схема реиения задачи.
- 3. Таблица результатов решения.
- 4. Графики решений.

## ДИТЕРАТУРА

- Малиев Ю.Н. "Вычислительная техника в инженерных и экономических расчетах", часть I. гл.П, §§1,2,3. Гл.У, §1.
- 

### Лабораторная работа №2

### РЕШЕНИЕ ЗАЛАЧ НА СТРУКТУРНОЙ МОЛЕЛИ ИПТ

## Пель работы- анакомство с метоликой полготовки и решения залач на интеграторе постоянного тока ИПТ.

#### ПОЛГОТОВКА ЗАЛАЧИ ЛЛЯ РЕШЕНИЯ НА МОЛЕЛИ

Процесс подготовки задачи к режению состоит на следующих зимпвопо

иатематическая полготовка задачи: составление структурной блок-схемы ; набор задачи на молеки.

Математическая подготовка заключается в приведении исходного уравнения. ОНИСЫВАЮЩЕГО ИЗКОЙ-ЛИбо ИССЛЕДУений процесс, к виду удобному для моделирования на машине. в выборе наситабов представления переменных и передаточных коэффициентов режающих элементов.

Метолика составления стоуктурной блок-схемы внимнает выбор необходимых режавиях элементов и собственно снителирование схемы, удовлетворяющей моделируемому уравнению.

Рассмотрим следующий пример.

Дано иннейное дифференциальное уравнение третьего порядка

$$
2.7x''' + 5x'' + 0.89x' - 2.7x - 80 = 0
$$

с начальными условинии (при С=0):

$$
x_0'' = -50; \ \ x_0' = -5; \ \ x_0 = +17
$$

Для составления структурной схеми используется метод поникения порядка производной.

Выделым старшую производную с коэффициентом. разним единице.

$$
x''' = -1,85 x'' - 0,33 x' + x + 29,6
$$
 (2)

 $(1)$ 

Если считать, что остальные производные и переменные известны, то, подавая напряжения, пропорциональные членая иравой части уравнения (2), на вход сумматора через соответствующие коэффициенты. подучим высшую производную с обратным знаном (рис. I).

Изменение знака происходит вследствие инвертирующего свойства решающих усилителей.

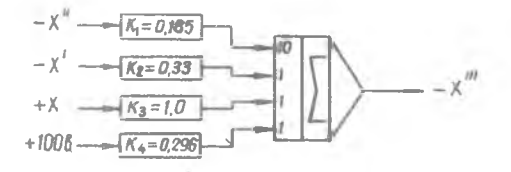

PMC.I.

Значения коэффициентов  $K_I$  ;  $K_2$  и  $K_4$  устанавливаются посредством блоков СБ-4.

Цедесообразно совмещать сумматор с интегратором, так как меньнее число усилителей дает меньшую погреиность ремения. При этом на выходе усилителя нолучим вторую производную также с обратным знаком (рис.2), поскольку совмещение этих операций происходит в одном усидителе.

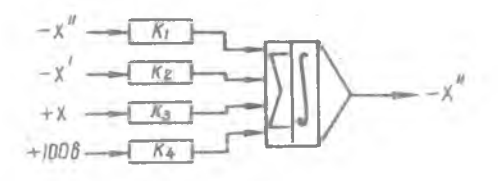

PMC-2.

Теперь необходимо дважды проинтегрировать полученное значение Х". Затем на вход сумматора-интегратора подать все вводимые производные и функции с соответствующими знаками (рис.3).

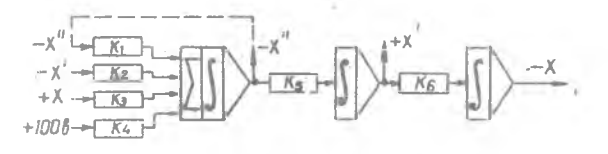

Рис. 3.

Очевидно, что К<sub>к</sub>=К<sub>к</sub>=I ( мначе после митегрирования не получим  $X'$  и -  $X$ ).

Переменные  $-x''$ ,  $-x'$  и + X подаются на вход сумматора-интегратора следующим образом. Так как знаки производной  $-x^{\gamma}$  на входе сумматора-интегратора и на его выходе совиадают, то её можно ввести простым соединением цепи, а для подачи  $-X'$  и +X необходимы инверторы (рис. 4).

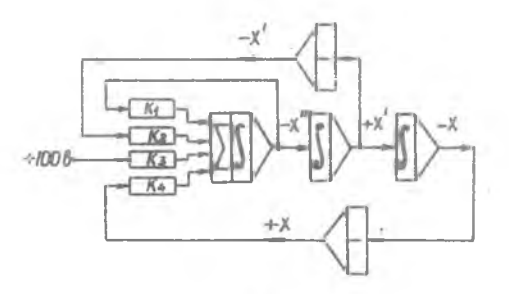

 $P \mathbb{R} C = 4$ 

Структурную схему можно несколько упростить, если инвертор включить в главную цепь.

При этом уменьшается число инверторов.

Таким образом, для решения уравнения (2)

$$
x''' = 29.6 - 1.85x'' - 0.33x' + x
$$

 $x_0'' = -50$ ;  $x_0' = -3$ ;  $x_0 = +17$ , с начальными условиями: получим окончательную схему согласно рис. 5.

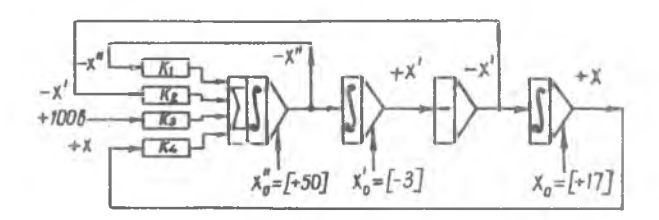

 $P<sub>MC</sub>$ ,  $5<sub>e</sub>$ 

Лля решения задачи на соответствующие усилители вводятся начяльные условия и внешние возмущения. При задании начальных условий необходимо учитывать знак производной или искомой функции на выходе усилителя. Если выходная величина усилителя отрицательна. то знак заданного начального условия нужно изменить на обратный.

Например, если  $x_n'' = -50$ , а на выходе усилителя снимается  $-x_n''$ то начальное значение производной  $X''$  (измерненое на выходе усидителя) должно быть взято с обратным знаком, то есть  $x''_n = +50$ .

#### ПОРЯДОК ВЫПОЛНЕНИЯ РАБОТЫ

- I. Получить задание у преподавателя.
- 2. Составить структуриую блок-схему решения задачи и набрать её на мажине. Установить требуемые значения постоянных коэффициентов.
- З. Включить машину.
- 4. Проверить и установить нули используемых ренавних усилителей.
- 5. После проверки схемы преподавателем или сотрудником лаборатории задать начальные условия и постоянные возмущения.
- 6. Иронаблюдать решение задачи по электронно-лучевому индикатору. Убедиться в правильности хода решения задачи.
- 7. Снять по точкам (в шаговом режиме) решения для всех заданных сдучаев.
- 8. Построить графики ремения (семейство характеристик).
- 9. Оформить отчет о проделанной работе.

### COIEPXAHME OTTETA

- I. Условия ренаемой задачи.
- 2. Блок-схема ремения задачи.
- З. Таблица результатов ремения.
- 4. Графики ремения.

#### Литература

Малиев Ю.Н. "Вычислительная техника в инженерных и экономических расчетах", часть I, Гл.П. SSI.2.3.  $\Gamma \pi_* Y$ ,  $\S I$ .

 $-31 -$ 

### Лабораторная работа №3

### РЕШЕНИЕ ЗАЛАЧ НА СЕТОЧНОМ ЭЛЕКТРОИНТЕГРАТОРЕ

Иель работы - ознакомление с принимпом действия, устройством и методикой решения задач на электромитеграторе ЭИ-12.

#### **ВВЕЛЕНИЕ**

При решении некоторых задач математической физики, например, при исследовании различных физических полей может быть использован так называемый метод аналогий, реализуемый в частности, с помощью эдектрических сеточных моделей.

## І. ПРИНЦИП ПОСТРОЕНИЯ МОДЕЛЕЙ-АНАЛОГОВ

При построении моделей-аналогов используются системы аналогий между явдениями различной физической природы, имеющими одинаковое математическое описание (рис.I). Например, аналогии между механическими и электрическими явлениями, электрическими и акустическими, ЭЛЕКТРИЧЕСКИМИ И ТЕПЛОВЫМИ И Т.Д.

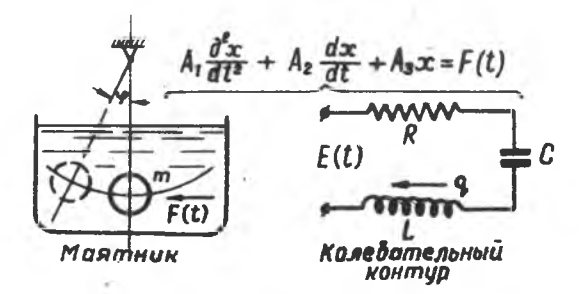

Puc.I.

Таким образом. при некоторых условиях открывается возможность проведения исследований на моделях с отличающейся от оригинала физической природой.

Переход из одной области физических явлений в другую преследует цель упростить и удешевить проведение эксперимента, облегчить метолику и повысить точность измерения искомых величин.

## П. МОДЕЛИРОВАНИЕ ФИЗИЧЕСКИХ ПОЛЕЙ МЕТОДОМ ЭЛЕКТРИЧЕСКИХ СЕТОК

<span id="page-32-0"></span>Практические вопросы исследования физических нолей во многих случаях связаны с необходимостью решения дифференциальных уравнений в частных производных вида

$$
\frac{\partial^2 \mathcal{G}}{\partial x^2} + \frac{\partial^2 \mathcal{G}}{\partial y^2} - \frac{\partial^2 \mathcal{G}}{\partial z^2} = F(x, y, z, t)
$$
 (1)

<span id="page-32-1"></span>где Ч - пространственная функция координат х, ч, Z. Полобные залачи, в частности, возникают при проектировании различных тепловых устройств (нагревательные, доменные, мартеновские печи и т.п.). при проектировании строительных сооружений (плотин, шлюзов, крупных зданий и пр.), при проектировании турбомашин (напряжения в рабочих лопатках, распределение давлений и скоростей в проточной части и т.д.), при анализе магнитных полей электричесних мадин и др.

Поскольку непосредственное решение уравнений (I) связано с достаточно трудоемкими расчетами, представляется целесообразным использование искусственных моделей реальных физических процессов. При этом нахождение искомой функции можно свести к простому измерению её аналога.

Метол моледирования с помощью электрических сеток базируется на том, что исследуемая область, состоящая из сплошной среды, представляется в модели разделенной на некоторое множество дискретных элементов (ячеек). Такая замена непрерывного распределения исследуемой функции - дискретным соответствует приближенному описанию полей уравнениями в конечных разностях (рис.2).

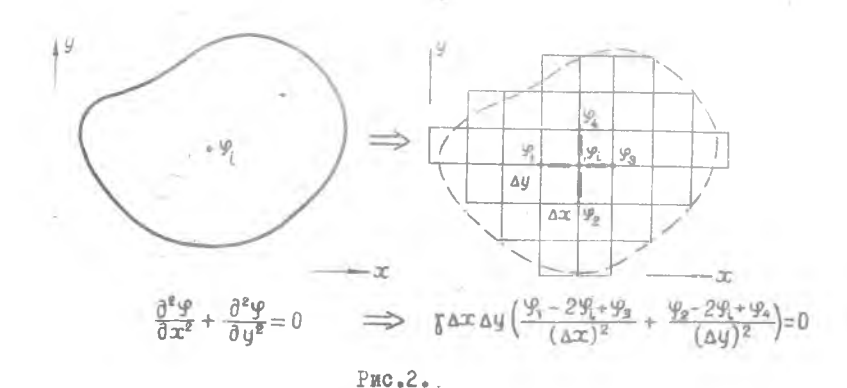

# **II. SAEKTPOWHTEFPATOP SW-12** (назначение)

Сеточный эдектромитегратор ЭИ-12 предназначен для исследования плоских физических полей в однородных средах, описываемых уравнениями Лапласа

$$
\frac{\partial^2 \mathcal{G}}{\partial x^2} + \frac{\partial^2 \mathcal{G}}{\partial y^2} = 0
$$
 (2)

или уравнениями более общего вида

$$
\frac{\partial}{\partial x}\left[p(x,y)\frac{\partial \mathcal{Y}}{\partial x}\right] + \frac{\partial}{\partial y}\left[q(x,y)\frac{\partial \mathcal{Y}}{\partial y}\right] = 0\tag{3}
$$

для полей в неоднородных физических средах, при различных граничных условиях.

Здесь  $\rho(x,y)$  и  $q(x,y)$  - функции координат, характеризующие неоднородность среды.

В первом случае электрическая сетка составляется из одинаковых

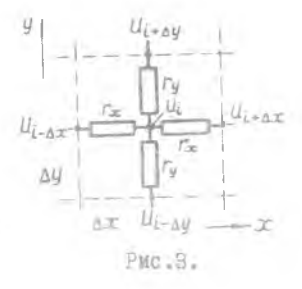

элементов (сопротивлений  $r_x = r_y$ ) и приближенно моделирует поле в однородной сплошной среде (рис.3).

Во втором случае, сопротивления сетки по соответствующим координатам могут иметь различные значения, что позволяет моделировать поля в неоднородных или анизотропных средах.

С помощью ЭИ-12 можно моделировать также поля, описываемые уравнениями Пуассона

$$
\frac{\partial^2 \varphi}{\partial x^2} + \frac{\partial^2 \varphi}{\partial y^2} = F(x, y)
$$
 (4)

или уравнениями более общего вида

$$
\frac{\partial}{\partial x}\Big[p(x,y)\frac{\partial \mathcal{G}}{\partial x}\Big] + \frac{\partial}{\partial y}\Big[q(x,y)\frac{\partial \mathcal{G}}{\partial y}\Big] = F(x,y),\qquad(5)
$$

ре иско-

мая функ-

 $F(x,y)$ - возмущающая функция от координат ЭС где Для воспроизведения в модели

функции F(x,y) нужно к внутренним узлам сетки подключись соответствующие источники тока  $J(x,y)$  $.$  Tak называемые "истоки" (рис.4).

Таким образом, в электроинтеграто-

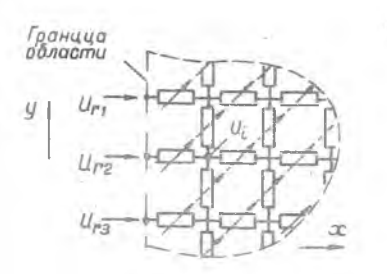

 $PMC-5$ 

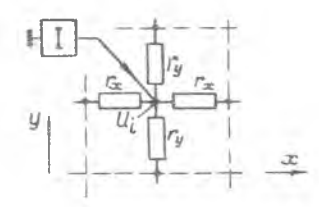

ция У; моделируется  $P$ ис. 4. потенциалами Ц. в уздах сетки, а физическая среда представляется резистивной двухмерной сеткой из переменных сопротивлений (рис. 5).

При этом, непосредственно на электроичтеграторе воспроизводится решение конечно-разностного пред ставления уравнений (2) или (4)

$$
\frac{U_{i-\Delta x}-2U_i+U_{i+\Delta x}}{r_x} + \frac{U_{i-\Delta y}-2U_i+U_{i+\Delta y}}{r_y} = \begin{cases} 0\\ F(x,y) \end{cases} \tag{6}
$$

или уравнений (3) или (5)

$$
\left[\frac{U_{i-\Delta x}-U_i}{r_{i-\Delta x}}+\frac{U_{i+\Delta x}-U_i}{r_{i+\Delta x}}\right]+\left[\frac{U_{i-\Delta y}-U_i}{r_{i-\Delta y}}+\frac{U_{i+\Delta y}-U_i}{r_{i+\Delta y}}\right]=\left[\begin{matrix}0\\F(x,y)\end{matrix}\right]_{(7)}
$$

Лля однозначного решения задачи должны быть определены (заданы) соответствующие граничные (краевые) условия. Наиболее часто на границе задается некоторое распределение функции  $\varphi_{r}(S) = f(S)$  по координатам контура исследуемой области (рис.6).

Этот случай называется первой краевой задачей, или задачей Дирихле.

Граничные значения функции также моделируются

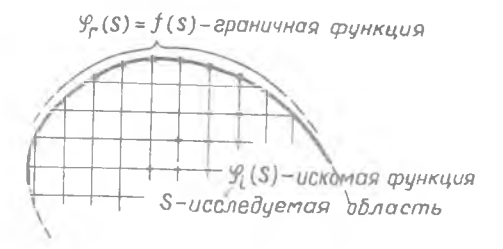

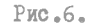

потенциалами  $U_r(S)$ , которые в электроинтеграторе подводятся с помошью шнуровой коммутации от делителя напряжения к граничным узловни точкам (рис.7).

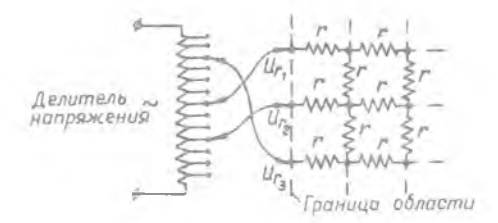

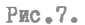

На границе может быть задано значение нормальной производной от искомой функции

$$
\frac{\partial \mathcal{G}_r(S)}{\partial n} = f(S) \cdot
$$

что соответствует второй краевой задаче, или задаче Неймана. Для сеточной области подобные условия воспроизводятся путем введения
$TOKOB$   $J<sub>r</sub>(S)$ в граничные узловые точки. Практически, для того чтобы исключить влияние сетки сопротивлений на величину граничных токов, последние вводят через большие сопротивления. В качестве сопротивдений можно использовать конденсаторы, емкостное сопротивкоторых переменному току достаточно велико.  $X_{\alpha}$ ление

Наконец, может встретиться и смешанная краевая задача, представляющая сочетание первых двух случаев.

#### 1У. КОНСТРУКЦИЯ ЭЛЕКТРОИНТЕГРАТОРА ЭИ-12

Электроинтегратор ЭИ-12 работает на переменном токе промышленной частоты и состоит из следующих основных узлов (рис.8).

Сетка переменных сопротивлений служит для набора области, соответствующей решаемой на интеграторе задачи (с помощью этих сопротивлений осуществляется установка значений коэффициентов  $p(x, y)$ 

в уравнении (3). Узловые точки сетки сопротивлений  $q_i(x, y)$ соединены с гнездами панели истоков. С панели истоков, через конденсаторы постоянной емкости задаются токи, определяющие правую часть

 $F(x, y)$  уравнений Пуассона (4) или (5). Сетка сопротивлений

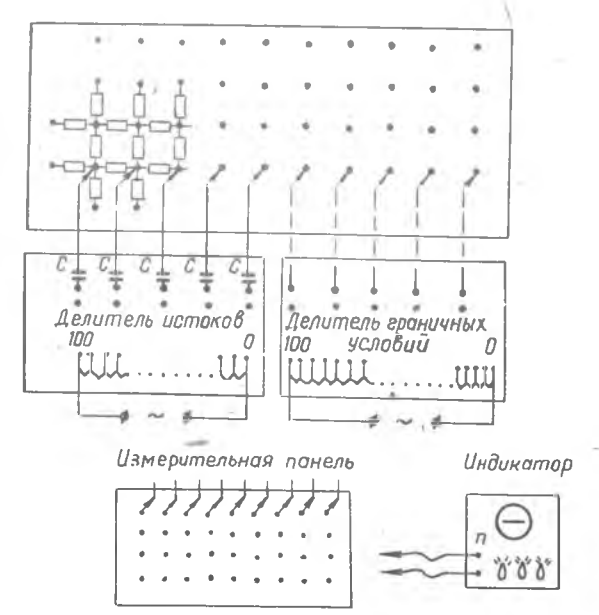

Конструктивно сетка сопротивлений представляет собой вертикальную панель: на которой расположены 28 вертикальных и 16 горизонтальных рядов магазинов сопротивлений. Величину этих сопротивлений можно изменять через IO ом от 0 до IOOO ом. Большая ручка магазина меняет сопротивление на 100 ом. малая на 10 ом.

Делитель граничных условий служит для задания нужных значений  $U_r(S)$ потенциалов на границе исследуемой области. Гнезла делителя граничных условий можно соединить с любыми узлами сетки интегратора коммутационными шнурами.

Коммутационные панели. Панель граничных условий и панель ИСТОКОВ СОСДИНЕНЫ СООТВЕТСТВУЮЩИМИ УЗЛОВЫМИ ТОЧНАМИ СЕТКИ И СЛУжат для подачи на них граничных потенциалов или истоков.

б) измерительная панель - предназначена для определения искомой функции в узловых точках исследуемой области. Гнезда измерительной панели точно соответствуют узлам вертикальной сетки сопротивлений.

Измерительное устройство. Измерение потенциалов  $U_i(S)$ . в узлах сетки осуществляется компенсационным способом с помощью Электронно-лучевого нуль-индикатора. Для этой цели один зажим измерительного устройства (нулевой) соединяют с гнездом, потенциал которого принят за нуль (на измерительной панели), а другой-полключают к узду сетки, потенциал которого измеряется.

Регулировкой переключателей измерительного устройства приводят индикатор на нудь и по положению переключателей находят искомый потенциал Ц:

#### У. МЕТОДИКА РАБОТЫ НА ИНТЕГРАТОРЕ

Перед решением задачи на вертикальной панели переменных сопротивлений вылеляется контур исследуемой области. Границы размечают вставленными в гнезда сетки вешками. Если граница области не проходит через узловую точку сетки сопротивлений, то граничные сопротивления корректируются следующим образом (рис.9). Смежные с используемой частью сетки магазины необходимо установить на фо

После набора моделируемой области и установления величин сопротивлений сетки задают граничные условия в виде соответствующих потенциалов, получаемых от делителя граничных условий (рис.IO).

Определение искомой функции U: (S) в узловых точках модели производится с помощью измерительного устройства, как было показано выше.

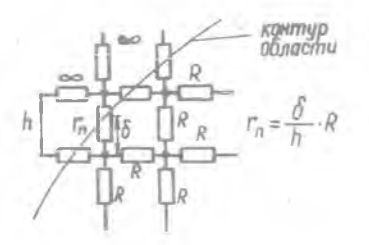

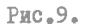

Результаты измерений записываются в таблицу по форме конфигурании моделируемой. области. строится графическая интерпретация распределения искомой функции.

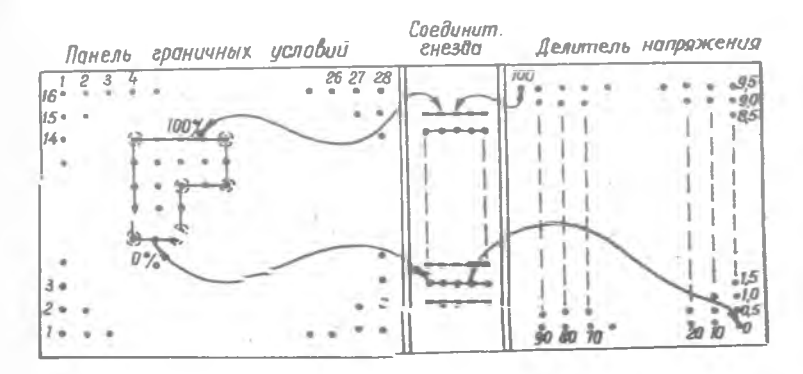

Puc.IO.

#### ПОРЯДОК ВЫПОЛНЕНИЯ РАБОТЫ

- I. Ознакомиться с настоящей инструкцией.
- 2. Получить задание у преподавателя.
- **чеследуемой** 3. Разметить на всех рабочих панелях границы O**OXACTM.**
- **GOTKN H** 4. Установить необходжине значения сопротивлений. ввести граничные условия.
- 5. Измерить значения искомой функции в уздовых точках
- uant-6. По данным эксперимента построить систему эквинотена.
- ных и перпендинуварных и ним свловых линай поля.

 $39 -$ 

# СОДЕРЖАНИЕ ОТЧЕТА

І. Условия задачи со всеми необходимыми чертежами.

2. Таблица значений искомой функции.

3. Графическое изображение решения задачи.

Литература

Малиев Ю.Н. "Вычислительная техника в инженерных и экономических расчетах", часть І, гл. УП,  $\S2$ .

#### Лабораторная работа № За

#### ОЗНАКОМЛЕНИЕ С РАБОТОЙ НА СЕТОЧНОМ ЭЛЕКТРОИНТЕГРАТОРЕ

Цель работы - ознакомление с принципом действия. устройством и методикой решения задач на электроинтеграторе ЭИ-12.

# І. МОЛЕЛИРОВАНИЕ ФИЗИЧЕСКИХ ПОЛЕЙ МЕТОДОМ ЭЛЕКТРИЧЕСКИХ СЕТОК

Решение некоторых научных и инженерных задач связано с исследованием физических полей, описываемых дифференциальными уравнениями В частных производных вида

$$
\frac{\partial^2 \mathcal{G}}{\partial x^2} + \frac{\partial^2 \mathcal{G}}{\partial y^2} + \frac{\partial^2 \mathcal{G}}{\partial z^2} = F(x, y, z, t) \tag{1}
$$

где • 9 - пространственная функция координат  $x, y, z$ . Подобные задачи, в частности, возникают при проектировании различных тепловых устройств (нагревательные, доменные, мартеновские печи и т.п.), при проектировании строительных сооружений (плотин, шлюзов, крупных зданий и пр.), при проектировании турбомашин (напряжения в рабочих лопатках, распределение давлений и скоростей в проточной части и т.д.), при азализе магнитных полей электрических манин и др.

Поскольку непосредственное решение уравнений (I) связано с достаточно трудоемкими расчетами, представляется целесообразным / использование искусственных моделей реальных физических процессов. При этом нахождение искомой функции - 9 можно свести к простому измерению её аналога.

Метод моделирования с помоцью электрических сеток базируется на том, что исследуемая область, состоящая из сплошной среды, представляется в модели разделенной на некоторое множество дискретных элементов (ячеек). Такая замена непрерывного распределения исследуемой функции дискретным соответствует приближенному описанию по-

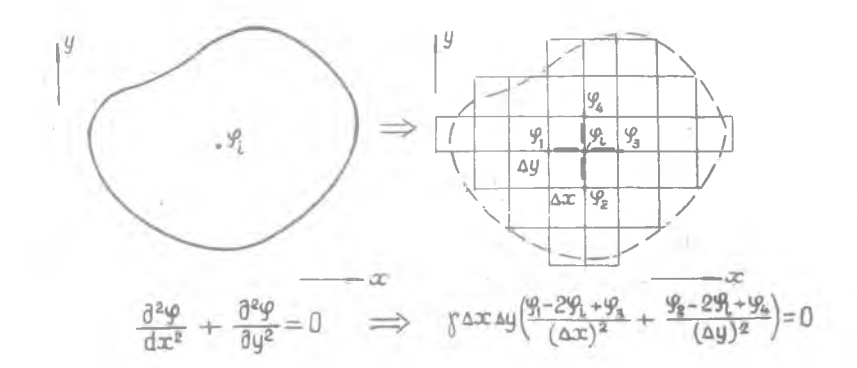

лей уравнениями в конечных разностях (рис. I).

$$
\texttt{PMC} \bullet \texttt{I} \bullet
$$

# $\begin{tabular}{ll} \Pi = \texttt{3JERTPOMHTETPATOR} & 3M-IZ \\ & (hasaaveline) \\ \end{tabular}$

Сеточный электромитегратор ЭИ-12 предцазначен для исследования плоских физических пелей в однородних средах, описываемых уравнениями Лапласа

$$
\frac{\partial^2 \varphi}{\partial x^2} + \frac{\partial^2 \varphi}{\partial y^2} = 0 \tag{2}
$$

или уравнениями более общего вида

$$
\frac{\partial}{\partial x}\Big[p(x,y)\frac{\partial \mathcal{P}}{\partial x}\Big] + \frac{\partial}{\partial y}\Big[q(x,y)\frac{\partial \mathcal{P}}{\partial y}\Big] = 0 \tag{3}
$$

для полей в неоднородных физических средах, при различных граничных условиях.

 $3aec$ ь  $p(x, y)$  и  $q(x, y)$  - функции координат, характеризующие неоднородность среды.

В первом случае электрическая сетка составляется из одинаковых элементов (сопротивлений  $r_x = r_y$ ) и приближенно моделирует поле в однородной сплошной среде (рис.2).

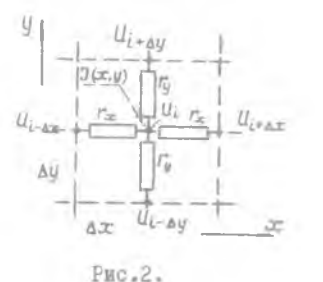

Во втором случае сопротивления Сетки по соответствующим координатам могут иметь различные значения, что позволяет моделировать поля в неоднородных или анивотропных средах.

С помощью ЭИ-I2 можно моделировать также поля, описываемые уравнениями Пуассона

$$
\frac{\partial^2 \varphi}{\partial x^2} + \frac{\partial^2 \varphi}{\partial y^2} = F(x, y)
$$
 (4)

или уравнениями более общего вида

 $\frac{\partial}{\partial x}\left[p(x,y)\frac{\partial \mathcal{G}}{\partial x}\right] + \frac{\partial}{\partial y}\left[q_x(x,y)\frac{\partial \mathcal{G}}{\partial y}\right] = F(x,y),$  $(5)$ 

где  $F(x, y)$  - внешняя возмущающая функция от координат  $x$ , у Для воспроизведения в модели функции  $F(x, y)$  нужно лишь **к узлам сетки, показанной на фиг.2, подключить соответствующие токи**  $J(x,y)$ , называемые истоками.

Таким образом, в электромитеграторе искомая функция  $\mathcal{G}_i$ моде-

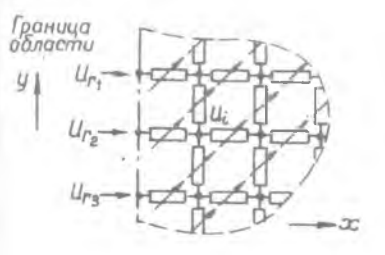

PMC.3.

лируется потенциалами Ц: в узлах сетки, а физическая среда представляется резистивной двухмерной сеткой из переменных сопротивлений (рис.3).

При этом непосредственно на электромнтеграторе воспроизводится решение конечно-разностного представления уравнений (2) или (4)

$$
\frac{U_{i-ax}-2U_i+U_{i+ax}}{r_x} + \frac{U_{i-ay}-2U_i+U_{i+ay}}{r_y} = \begin{cases} 0\\ F(x,y) \end{cases}
$$
 (6)

или уравнений (3) или (5)

$$
\left[\frac{u_{i-ax} - u_i}{r_{i-ax}} + \frac{u_{i+ax} - u_i}{r_{i+ax}}\right] + \left[\frac{u_{i-ay} - u_i}{r_{i-ay}} + \frac{u_{i+ay} - u_i}{r_{i-ay}}\right] = \begin{cases} 0 \\ F(x, y) \end{cases} (7)
$$

Лля однозначного решения задачи должны быть определены (заданы) соответствующие граничные (краевые) условия. Наиболее часто на границе задается некоторое распределение функции  $\mathcal{L}_c(S) = f(S)$ по координатам контура исследуемой области (рис. 4).

Граничные значения функции также моделируются

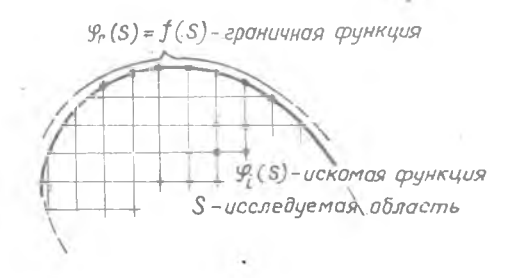

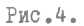

потенциалами  $U_{\varepsilon}(s)$ , которые в электроинтеграторе подводятся с помощью шнуровой коммутации от делителя напряжения к граничным узловым точкам (рис.5).

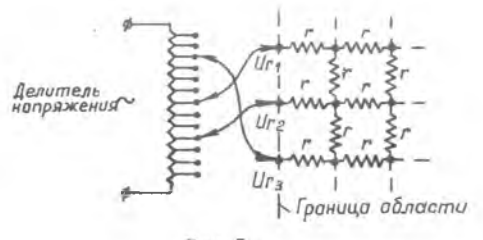

Рис. 5.

#### Ш. КОНСТРУКЦИЯ ЭЛЕКТРОИНТЕГРАТОРА ЭИ-12

Электроинтегратор ЭИ-12 работает на переменном токе промышленной частоты и состоит из следующих основных узлов (рис.6).

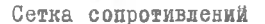

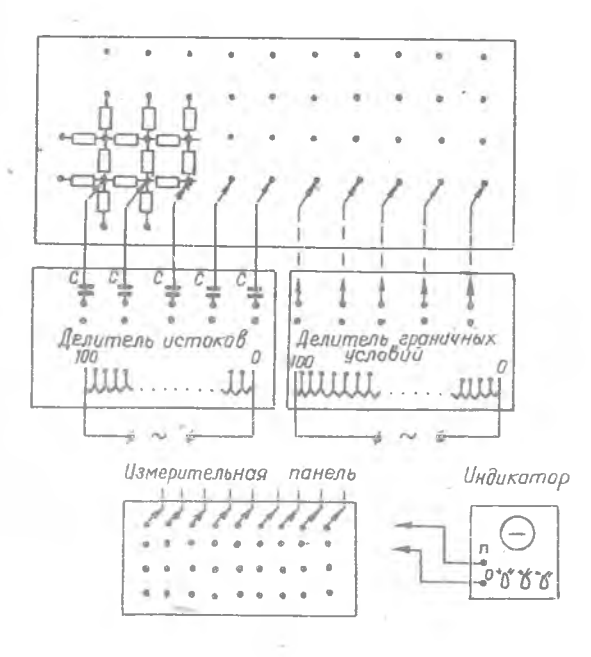

#### Рис.6.

I. Сетка переменных сопротивлений служит для набора области, соответствующей решаемой на интеграторе задачи (с помощью этих сопротивлений осуществляется установка значений коэффициентов

 $q(x, y)$  $D(x, y)$  $\mathbb{N}$ в уравнении (3).

Узловые точки сетки сопротивлений соединены с гнездами измерительной панели, гнездами панели граничных условий и гнездами панели истоков. С панели истоков, через конденсаторы постоянной емкости задаются токи, определяющие правую часть  $F(x, y)$ ypaBнений Пуассона (4) или (5).

Конструктивно сетка сопротивлений представляет собой вертикальную панель, на которой расположены 28 вертикальных и 16 горизонтальных рядов магазинов сопротивлений. Величину этих сопротивлений можно изменять через IO ом от O до 1000 ом. Большая ручка магазина

меняет сопротивление на 100 ом, малая на 10 ом.

Делитель граничных условий служит для задания нужных значений потенциалов U<sub>r</sub> (S) на границе исследуемой области. Гнезда делителя граничных условий можно соединить с любыми узлами сетки интегратора коммутационными шнурами.

Коммутационные панели. Панель граничных условий и панель исто-. ков соединены с соответствующими узловыми точками сетки и служат для подачи на них граничных потенциалов или истоков.

Измерительная панель предназначена для определения искомой функции в узловых точках исследуемой области. Гнезда измерительной панели точно соответствуют узлам вертикальной сетки сопротивлений.

Измерительное устройство. Измерение потенциалов  $U_i(S)$  в узлах сетки осуществляется компенсационным способом с помощью электрояно-лучевого нулышдикатора. Для этой цели один зажим измерительного устройства (нулевой) соединяют с гнездом, потенциал которого принят за куль (на измерительной панели), а другой - подключают к узлу сетки, потенциал которого измеряется.

Регулировкой переключателя измерительного устройства приводят индикатор на нуль и по положению переключателей находят искомый потенциал U. .

# 1У. МЕТОДИКА РАБОТЫ НА ИНТЕГРАТОРЕ

Перед решением задачи на вертикальной панели переменных сопротивлений выделяется контур исследуемой области. Границы размечают вставленными в гнезда сетки вешками. Если граница,области не проходит черев узловую точку сетка сопротивлений, то граничные сопротивления корректируются следующим образом (рис. ?).

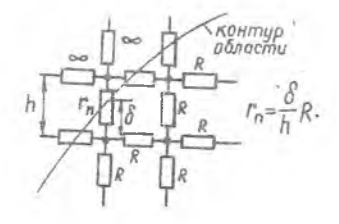

Рис.7.

Смежные с используемой частью сетки магазины необходимо устано-BETE HA 00

После набора молелируемой области и установления величин сопротивлений сетки залают граничные условия в виде соответствующих потенциалов. получаемых от делителя граничных условий (рис.8).

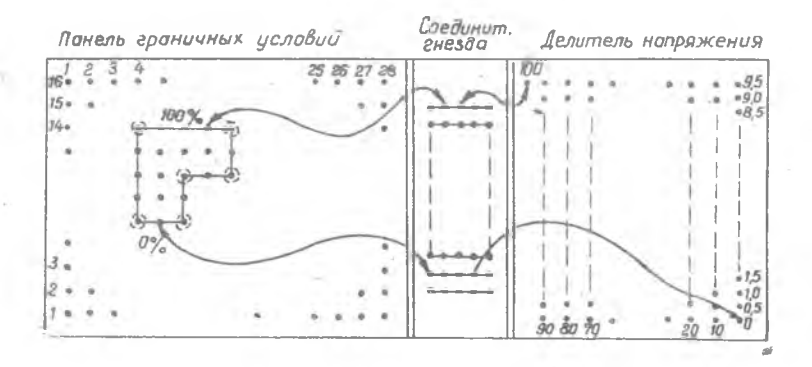

 $PMC, R$ .

 $U_i(S)$ Определение искомой функции в узловых точках модели производится с помощью измерительного устройства, как было показано выше.

Результаты измерений записываются в таблицу по форме конфигурации моделируемой области, строится графическая интерпретация распределения искомой функции.

#### ПОРЯДОК ВЫПОЛНЕНИЯ РАБОТЫ

- 1. Ознакомиться с настоящей инструкцией.
- 2. Получить задание у преподавателя.
- 3. Разметить на всех рабочих панелях границы исследуемой области.
- 4. Установить необходимые значения сопротивлений сетки и ввести граничные условия.
- 5. Измерить значения искомой функции в узловых точках.
- 6. По данным эксперимента построить систему эквипотенциальных и перпендикулярных к ним силовых линий поля.

# $-48 -$

# СОЛЕРЖАНИЕ ОТЧЕТА

- I. Условия задачи со всеми необходимыми чертежами.
- 2. Таблица значений искомой функции.
- 3. Графическое изображение решения задачи.

Литература

Малиев Ю.Н. "Вычислительная техника в инженерных

и экономических расчетах", часть I, гл.УП, §2.

#### Лабораторная работа №4

# ИЗУЧЕНИЕ ОСНОВНЫХ ПОЛОЖЕНИЙ АЛГЕБРЫ ЛОГИКИ

Цедь работы - ознакомленна с элементами математической логики и основными логическими окерациями, используемыми в устройствах вычислительной техники.

#### т. ЭЛЕМЕНТЫ АЛГЕБРЫ ЛОГИКИ

Возможности вычислительных устройств и манин значительно расчирились при использовании элементов и схем, выполняющих различные логические операции. Сейчас логические схемы являются основой при построении вычислительных манин, автоматов и др. Знание элементов математической логики является необходимым как при изучении и проектировании ЭВМ. так и для работы в области программирования.

Опорным подожением алгебры логики является понятие высказывания. Под высказыванием понимается всякое предиожение, в отношении которого имеет смнол утверждение о его истинности или ложности. При этом предполагается, что высказываний одновременно истинных **E JOIHHX He CYRECTBYET...** 

Примеры высказываний: Лондон-столица Англии (истинное), снег теплый (дожное).

В алгебре догики каждое отдельное высказывание обозначается соответствующей буквой латинского адфавита, например, A,B.C....,  $x + y + z$ 

При этом содержание высказываний учитывается только в процессе присвоения им буквенных символов. В дальнейнем высказывания оценизаются исключительно но их истинности или ложности, а конкретное содержание во внимание не принимается.

При логическом описании схем вычислительных машин значения истинности высказываний определяют двоичными цифрами I и O, принямая истинное высказывание за I (например,  $x:=I$ ), а ложное за 0 ( $y:=0$ ).

В алгебре логики высказывания делятся на простые и сложные. Если значение истинности высказывания не зависит от других, то оно будет простым. Значение истинности сложных высказываний свя-

 $7 - 4612$ 

зано с их составляющими и определяется ими. Таким образом. каклое сложное высказывание определяет некоторую логическую функцию  $F$  (x, x, ..., x,), aprymentamu koropod apanproa nepementale moxonные высказывания. При этом сама функция F также будет двоичной или переключательной.

Аппарат математической логики в применении к теории ЭВМ позволяет решать задачи анализа и синтеза. В первом случае для имеющейся POTOBON CXEMN COCTABISSTOR COOTBETCTBVDECC IOPNUSCKOC MEDAXCHNC. анализ и преобразования которого позволяют выяснить возможность получения более рапиональной схемы. содержащей меньшее количество Эдементов. Во втором случае по логическому выражению, описывающему некоторую заданную функцию, определяют из каких элементарных схем и каким образом должна быть построена сложиая схема. реализующая заданную функцию.

Рассмотрим наиболее часто используемые логические связи и принципы их реализации.

ЛОГИЧЕСКОЕ ОТРИЦАНИЕ ( СВЯЗЬ "НЕ"). Отрицанием высказывания "А" называется такое высказывание "Р", которое ложно, когда "А" истинно. и наоборот.

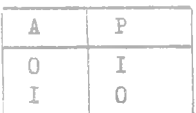

Запись P=A читается: -"Р есть не А". Отрицанию соответствует нормально замкнутый контакт реле.

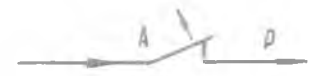

Используя понятия логических переменных и функций операцию отрицания можно записать  $P(x) = \hat{x}$  . Логическое отрицание воспроизволится электронным элементом "НЕ", на выходе которого сигналы образуются согласно приведенной таблице.

Одной из схеминх реализаций такого элемента может быть инвертор (рис.I).

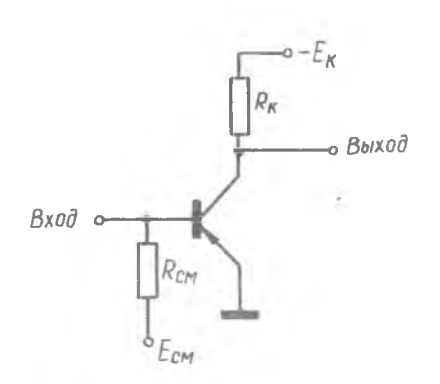

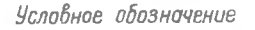

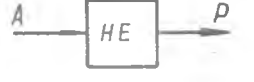

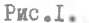

#### ЛОГИЧЕСКОЕ УМНОЖЕНИЕ (КОНЪЮНКИИЯ)

Конъюнкция двух высказываний "А" и "В" (связь "И") представляет сложное высказывание "Р", которое истинно только в том случае. когда истинны и "А" и "В" ; во всех остадьных сдучаях высказывание при дожно.

Запись Р=А•В или Р=А^В читается: "Р есть А и В". Конъюнкции AAB COOTBETCTBYET ПОСЛЕДОВАТЕЛЬНОЕ СОЕДИНЕНИЕ ДВУХ НОРМАЛЬНО РАЗОМК-HYTHX KOHTAKTOB.

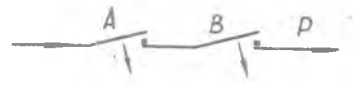

В этом случае, если либо A, либо B равно нулю (ложно) цепь разомкнута. Если же и А и В истинны - цепь замкнуты.

Таблица истинности для логического умножения имеет вид

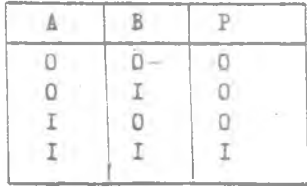

Конъюниция может применяться одновременно ко многим исходным вноказываниям. В этом случае сложное высказывание "Р" следует рассматривать как логическую функцию  $F$   $(x_1, x_2, ..., x_n) = x_1 \cdot x_2 \cdot ... \cdot x_n$ ; эта функция истинна только в случае истинности всех входящих высказываний. Логическое умножение воспроизводится с помодью элемента "И" (рис.2). сигнал кода I на выходе которого образуется только тогда, когда на всех его входах одновременно действуют сигналы кода " I " (отринательной полярности).

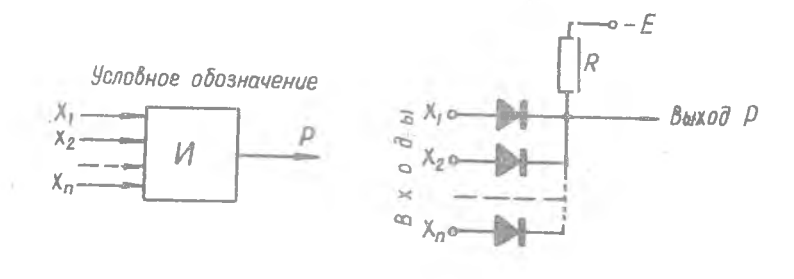

#### $P_{\rm HC}$ <sub>-2</sub>.

#### ЛОГИЧЕСКОЕ СЛОАЕНИЕ (ДИЗЪЮНКЦИЯ)

Лизърниция ивух высказываний "А" и "В" (связь "ИЛИ") представляет собой сложное высказывание "P", которое ложно в том случае, когда ложны и "А" и "В" : во всех остальных случаях высказывание <sup>ири</sup> истинно.

Запись Р=А+В или Р=А∨В, читается: "Р есть А ини В". Таблица истинности для дизъюнкции имеет вид:

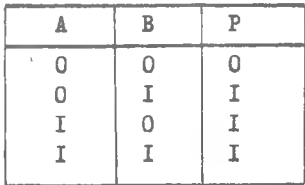

Логическому сложению соответствует параллельное соединение нормально разомкнутых контактов реле.

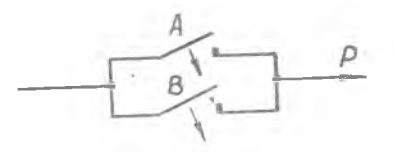

Рассматривая дизърнкцию как некоторую логическую функцию многих переменных, заметим, что  $F(x_1, x_2, ..., x_n) = x_1 + x_2 + ... + x_n$ ложно только тогда, когда ложны все исходные высказывания х.,  $x_{21} \ldots x_n$ 

Логическое сложение воспроизводится с помощью элемента "ИЛИ". одна из схемных реализаций которого приведена на рис.3.

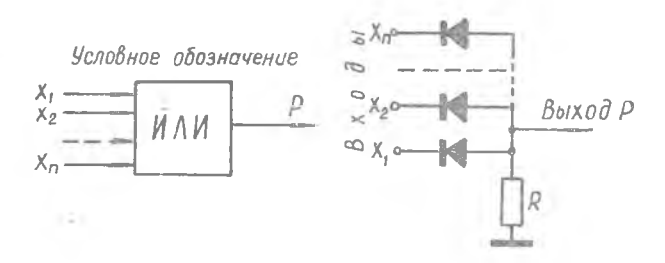

 $PMC = 3$ .

При проектировании сложных схем вычислительных машин рассмотренные логические элементы "И", "ИЛИ", "НЕ", используются наиболее широко. Они позволяют воспроизводить любые логические функции и осуществлять преобразования исходных переменных, что весьма важно при построении оптимальных электронных схем.

#### П. ОСНОВНЫЕ ЗАКОНЫ АЛГЕБРЫ ЛОГИКИ

Основные законы адгебры логики устанавливают эквивалентность логических формул, т.е. различных сочетаний высказываний, образованных с помощью функций "И", "ИЛИ", "НЕ". Они позволяют осуществлять преобразования исходных логических функций, приводить их к виду. удобному для дальнейшего использования.  $8 - 4812$ 

I. Переместительный закон: для сложения  $x + y = y + x$ лля умножения  $x \cdot y = y \cdot x$ 2. Сочетательный закон:  $(x+y)+z = x+(y+z)$ лля сложения  $(x-y) \cdot z = x \cdot (y \cdot z)$ лля умножения 3. Распреледительный закон:  $(x+1) \cdot z = x \cdot z^* + y \cdot z$ для сложения  $x+y+z = (x+z) \cdot (y+z)$ ляя умножения 4. Закон инверсии:  $\frac{\overline{x+y}}{\overline{x-y}} = \frac{\overline{x} \cdot \overline{y}}{\overline{x} + \overline{y}}$ лля сложения ддя умножения

Здесь символы х. ч. Z могут обозначать любне конкретные высказывания  $A, B, C$  и т.д. Например.  $(A+B)+C=A+(B+C)$ .

Из законов алгебры логики можно вывести ряд сдедствий, весьма полезных в практическом приложении.

#### СЛЕДСТВИЯ ЗАКОНОВ АЛГЕБРЫ ЛОГИКИ

(правую часть следствий определить самостоятельно)

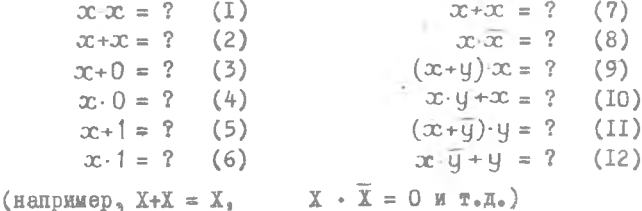

#### П. СИНТЕЗ ЛОГИЧЕСКИХ СХЕМ

Под синтезом сложных догических схем понимается их построение из минимального числа элементов на основе заданных условий работы. Задача синтеза решается при помощи аппарата математической логики.

Построение сложных логических схем можно разбить на следуюшие этапы!

I. ФОрмулировка условий работы схемы, составление таблицы **ИСТИННОСТИ.** 

2. Составление первоначальной логической формулы.

 $\sim$  2

 $-54-$ 

- $-55 -$
- 3. Преобразование полученной формулы с целью её максимального упрожения.
- 4. Построение функциональной схемы.
- 5. Разработка принципиальной схемы.

Пусть, например, необходимо синтезировать схему для реализации логической связи, при которой сложное высказывание "Р", ложно в том и только том случае, когда "А" истинно, а "В" ложно, Такая Связь называется минимканией лвух высказываний.

Составны таблицу истинности

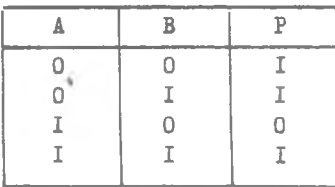

По ланным таблицы. P=I в трёх случаях или  $P = \overline{A \cdot B} + \overline{A \cdot B} + \overline{A \cdot B}$ .

Из последней записи следует, что для резливации этой функции необходимо 2 инвертора. 3 схемы "И" и 1 схема "ИЛИ" (рис.4). Использум законы и следствия алгебры легики можно упростить (минимизировать) исходную функцию Р.

Запишем:  $P = \overline{A \cdot B} + B$  ( $\overline{A + A}$ ). Выражение в скобках по соотношению (7) всегда истинно, а В $-I = B$ , тогда Р =  $\overline{A} \cdot \overline{B} + B$ .

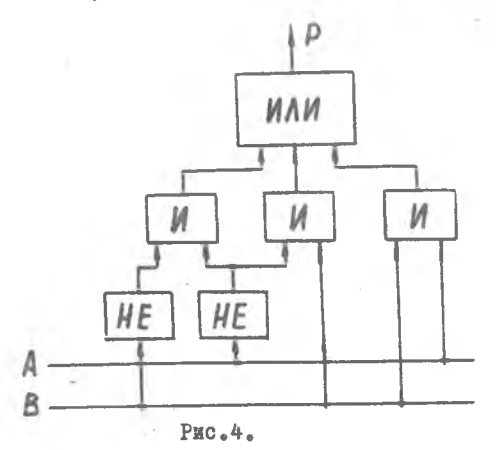

 $P = \overline{A} + B$ .

Теперь для резливации сложного высказывания Р необходимы I инвертор и I схема "ИЛИ" (рис.5).

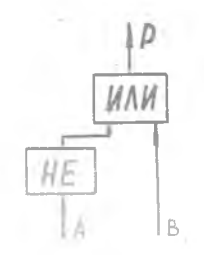

PEC.5.

Может быть поставлена и следующая задача: по известной схеме записать логическую формулу, имнимизировать её и построить новую схему, эквивалентную первой.

Пусть имеется схема (рис. 6):

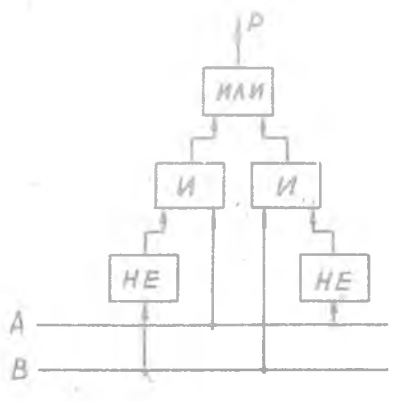

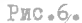

Запишем логическую формулу, которую реализует данная схема  $P = \overline{A \cdot B} + A \cdot \overline{B}$ .

Добавим к правой части два слагаемых A.A и B.B. Эти слага-

емые, как вытекает из следствия (8), равны нулю и не повлияют на истинность исходной формулы

 $P = \overline{A} \cdot B + A \cdot \overline{B} + A \cdot \overline{A} + R \cdot \overline{R}$ .

После преобразования подучим

 $P = A \cdot (\overline{A} + \overline{B}) + B \cdot (\overline{A} + \overline{B})$ 

или

$$
P = (\overline{A} + \overline{B}) \cdot (A + B).
$$

Используя для ( $\overline{A+B}$ ) закон инверсии окончательно имеем  $P = \overline{A \cdot B} \cdot (A + B)$ 

Схема для реализации полученной формулы приведена на рис.7. Таким образом, используя добавление фиктивного члена вида Х.Х = О. в некоторых случаях можно существенно минимизировать исходные логические предложения.

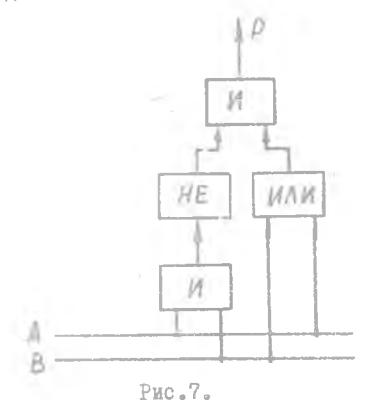

#### 17. ОПИСАНИЕ ЛАБОРАТОРНОЙ УСТАНОВКИ

Лабораторная установка представляет собой настольный стенд с мнемонической схемой на лицевой панели (рис.8). В верхнем ряду наклонной панели размещены группы гнезд разветвительных гребёнок (кроме крайней левой группы). Ниже расположены входные и выходные гнезда логических элементов и индикаторных лампочек. Гнёзда позвеляют с помощью шнуровых соединений составлять различные логические схемы. Индикаторные лампочки (4 штуки) могут подключаться к

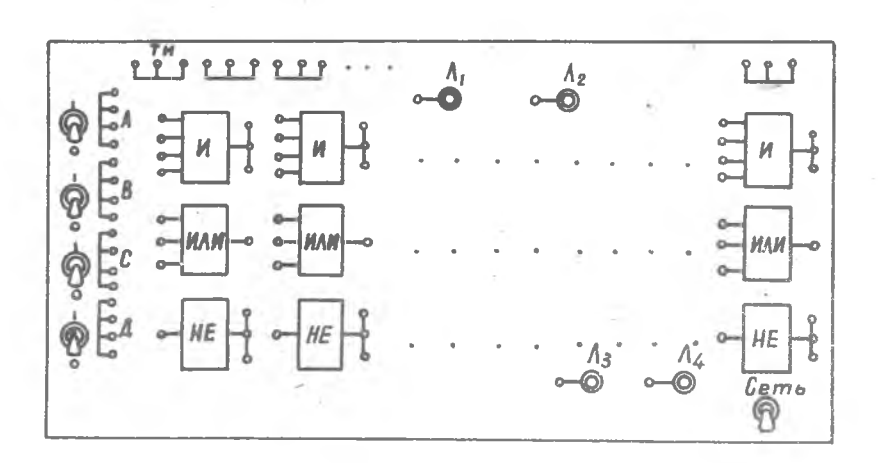

#### $PBC = 8$

выходам эдементов. Лампочки загораются при наличии единицы (-7 вольт) на выходе исследуемых схем. В девой части диневой нанели стенда миестся 4 группы гнезд, на которые с помощью тумблеров подаются значения исхолных высказываний ( "О" мли "І" ). Ноль на стенде залаётся потенциалом "земли", т.е. нулем, единица - напряжением -7 вольт.

Работу на стенде разберем на конкретном примере. Пусть требуется проверить сочетательный закон алгебры логики

 $(A+B) + C = A + (B+C)$ .

Соберем с помощью соединительных шнуров схемы девой и правой частей отдельно. На выход каждой из схем подключим индикаторную кампочку (рис.9).

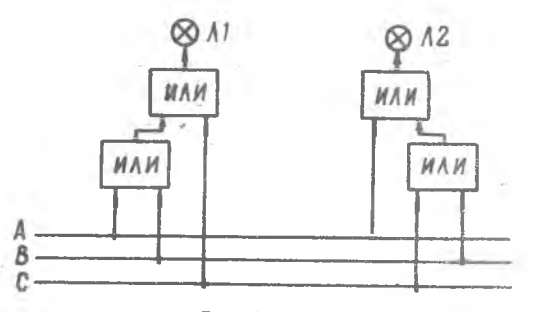

Рис. 9.

 $-58 -$ 

Задавая различные значения исходным высказываниям А.В и С с поможью тумблеров. убелимся, по индикаторным лампочкам, в справедливости закона (если состояние лампочек одноименно, то равенство справелянно).

#### ПОРЯДОК ВЫПОЛНЕНИЯ РАБОТЫ

- І. Ознакомиться с настояцей инструкцией и лабораторной установкой.
- 2. Составить и собрать на дабораторном стенде схемы для проверки закона инверсии.

По ланным эксперимента представить таблицы истинности.

- 3. Определить следствия (I+I2) законов алгебры логики.
- 4. Выполнить по указанию преподавателя одно из следующих упражнений (а или б):
	- а) произвести синтез и минимизацию логической связи Р ложной только при  $A = I$  и  $B = I$ . Составить и проверить работу схемы, воспроизводящей это отношение на стенде. Дать определение исследуемой связи:
	- б) произвести синтез и минимизацию логической связи Р истинной при одноименных значениях А и В. Составить и проверить работу схемы, воспроизводящей это отношение на стенде. Дать определение исследуемой связи.
- 5. По указанию преподавателя выполнить одно из заданий. приведенных в конце инструкции.

#### СОЛЕРЖАНИЕ ОТЧЕТА

- І. Законы и следствия алгебры логики.
- 2. Результаты выполнения упражнения "a" или "o", п.4. (таблица истинности, логические формулы, схема, определение).
- 3. Результаты выполнения задания (условия, таблица истинности. логические формулы. схема).

#### Литература

- Малиев D.H. "Вычислительная техника в инженерных и экономичес-KAX pacuerax", u.I. r.IX. SI.
- Степанян A.A. "Цифровые вычислительные машины", гл.XI, §§1+5. Куйбышевское книжное издательство. 1966.

 $-60 -$ 

#### ЗАЛАНИЯ

Задание №1. Составить схему электронного кодового замка, который открывается одной из следующих 4-х разрядных кодовых комбинаций:

> $a$ )  $0I0I:$  $0)$   $1001$  :  $B)$ IIOI.

При наборе любого другого кода должен вырабатываться сигнал "Тревога". Собрать схему на стенде и проверить её работу при всех входных кодовых комбинациях. Сигнал открытия замка имитировать сигнальной лампочкой ЛІ, сигнал "Тревога" -Л2.

Задание №2. Произвести анализ предложенной схемы и минимизацию полученной логической функции. Собрать на стенде схемы для исходного и минимизированного вариантсв. Проверить их эквивалентность. Составить таблицу истинности.

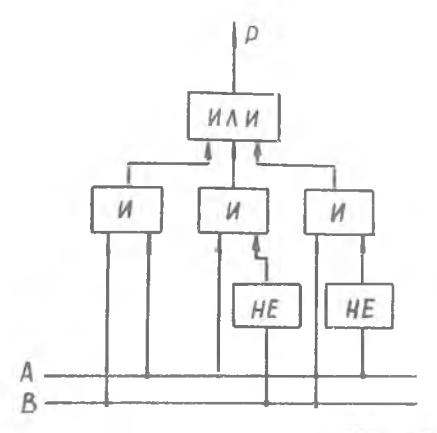

Залание №3. Минимизировать функцию P=A·B + A·B + A·B. По полученной формуле составить и собрать логическую схему, проверить соответствие её заданной функции. Составить таблицу истинности.

Задамие №4. Составить схему, которая при подаче на её вход трехразрядного двоичного кода, вырабатывала бы сигнал равный I. если число чётное, и О, если - нечетное. Собрать схему на стенде. Задание №5. Минимизировать функцию

$$
P = \overline{A} \cdot B \cdot C + \overline{A} \cdot B \cdot \overline{C} + A \cdot \overline{B} \cdot \overline{C} + A \cdot B \cdot \overline{C} + A \cdot B \cdot C \cdot
$$

По полученной формуле составить и собрать логическую схему, проверить соответствие её заданной функции. Составить таблицу истинности, . *.*

Задание Кб. Произвести анализ предложенной схемы и минимизацию полученной логической функции. Собрать на стенде схемы для исходного и минимизированного вариантов. Проверить их эквивалентность. Составить таблицу истинности.

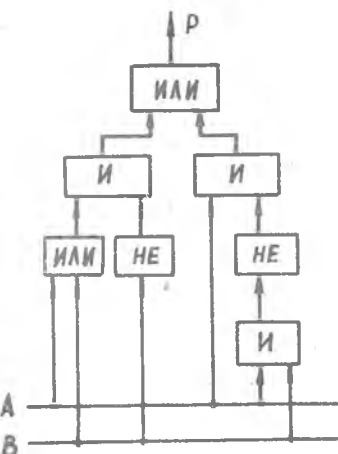

Задание №7. Произвести анализ предложенной схемы и минимизацию полученной функции. Собрать на стенде схемы для исходного и минимизированного вариантов. Проверить их эквивалентность, составить таблицу истинности.

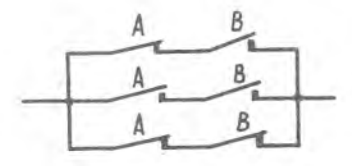

Задание №8. Произвести анализ предложенной схемы и минимизацию полученной функции. Собрать на стенде схеиы для исходного и минимизированного вариантов. Проверить их эквивалентность. Составить таблицу•истинности.

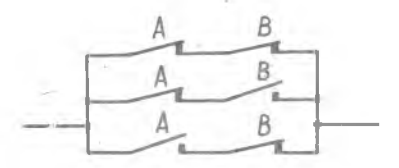

Задание №9. Произвести анализ предложенной схемы и минимизацию полученной функции. Собрать на стенде схемы для исходного и минимизированного вариантов. Проверить их эквивалентность. Составить таблицу истинности.

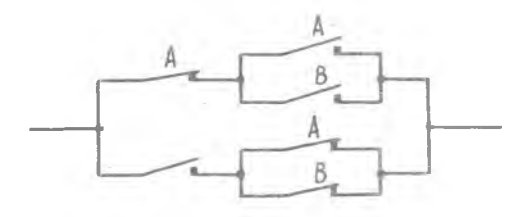

Задание №10. Произвести анализ предложенной схемы и минимизацию подученной функции. Собрать на стенде схеиы для исходного и минимизированного вариантов. Проверить их эквивалентность. Составить таблицу истинности. .

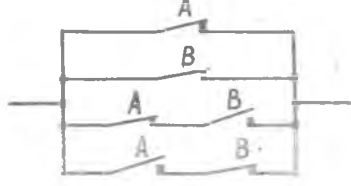

Задание №11. На вход сортировочного устройства поступают одновременно 4 детали. Составить и собрать схему, которая срабатывала бы,' если детали могут быть скомплектованы попарно.

Задание №12. Для покупки книги в магазине студент анализирует следующие исходные данные:

содержание книги: научное ( I) или художественное (0),; стоимость книги: низкая  $(I)$ . высокая  $(0)$ : наличие денег: есть в наличии (I), нет (0) ; в магазине мало народа (I), много (0).

Книга может быть куплена в случае, если все исходные данные истинны,иди если одно из них (кроме третьего) ложно. Составить логическую формулу соответствующую приведенным условиям, йининизировать её. Собрать схему на стенде. Составить таблицу истинности.

Задание №13. Имеются 2 переключателя на два положения. Составить схему, которая включает лампу в случае, если эти два переключателя находятся в одноименном положении. Записать логическую формулу, описывающую работу схемы. После минимизации собрать схему на стенде. Составить таблицу истинности»

# Лабораторная работа №4а

ОЗНАКОМЛЕНИЕ С ЛОГИЧЕСКИМИ ЭЛЕМЕНТАМИ ВЫЧИСЛИТЕЛЬНЫХ МАШИН Цель работы - ознакомлекне с элементами математической логики и основными логическими операциями. Используемыми в устройствах вычислительной техники.

#### I. ЭЛЕМЕНТЫ АЛГЕБРЫ ЛОГИКИ

Возможности вычислительных устройств и манин значительно раснирклись при использовании элементов и схем, выподияющих различные логические операции. Сейчас логические схемы являются основой при построении вычислительных манин. автоматов и др. Знание элементов математической логики является необходимым как при изучении и проектировении ЭВМ. так и для работы в области программирования.

Опорным положением элгебры логики является понятие высказивания. в отношении которого имеет Смысл утверждение о его истинности или ложности. При этом предполагается, что высказываний одновременно ИСТИННЫХ И ЛОЖНЫХ НЕ СУЩЕСТВУЕТ.

Примеры высказываний: алюминий - металл (истинное).

снег - теплый (ложное).

В алгебре догики каждое отдельное высказывание обозначается соответствующей буквой латинского алфавита, например, А,В,С,...,Х,Г,Z,...

При этом содержание высказываний учитывается только в процессе присвоения им буквенных символов. В дальнейшем высказывания оценива-ЮТСЯ ИСКЛЮЧИТЕЛЬНО ПО ИХ ИСТИННОСТИ ИЛИ ЛОЖНОСТИ.

При логическом описании схем вычислительных машин значения истинности высказываний определяют двоичными цифрами I и 0, принимая истинное высказывание за I (например,  $x:=I$ ), а дожное за 0 (у;=0).

Аппарат математической логики в применении к теории ЭВМ позволяет ренать задачи анализа и синтеза. В первом случае для имеющейся готовой схемы составляется соответствующее логическое выражение. анализ и преобразования которого позволяют выяснить возможность получения более рациональной схемы, содержащей меньшее количество элементов. Во втором случае по логическому выражению, описывающему некоторую заданную функцию, определяют, из каких элементарных скем и каким образом должна быть построена сложная схема. реализующая заланную функцию.

Рассмотрим наибодее насте используемые логические связи и принципы их реализации.

# I. <u>JOINTECKOE OTPHILMHAE</u> ( CBRSL "HE")

Отрицанием высказывания "А" называется такое высказывание "Р", которое дожно, когда "А" истинно, и наоборот.

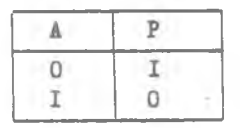

Запись  $P = \overline{A}$  читается: "Р есть не  $A^m$ . В схемах ей соответствует нормально замкнутый контакт реде.

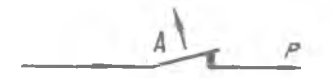

Логическое отрицание воспроизводится электронным элементом "HE", на выходе которого сигналы образуются согласно приведенной таблице.

Одной из схемных реализаций такого элемента может быть инвер-TOD  $(DMC<sub>1</sub>,)$ 

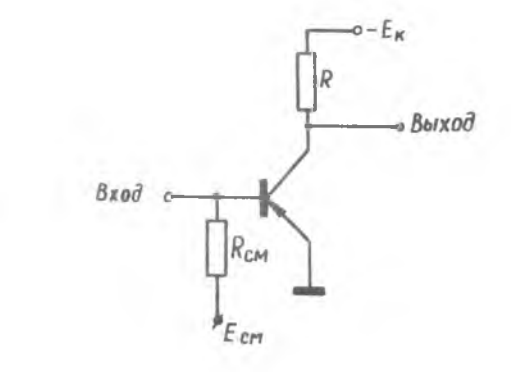

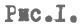

Условное обозначение

Конъюниция двух высказываний "А" и "В" (связь "И") представляет сложное высказывание "Р", которое истинно только в том случае. когда истинны и "А" и "В": во всех остальямх случаях высказывание <sup>ири</sup> ложно.

Sankct  $P = A \cdot B$  min  $P = A \cdot B$  unraerch: "P ecrs A N B". Konsmer-ЦИЕ ААВ соответствует последовательное соединение двух нормально разомкиутых контактов.

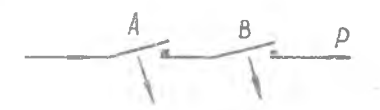

В этом случае, если либо "А", либо "В" равно нудю (дожно) цепь разомкнута. Если же и А и В истинны - цепь заминутк. Таблица истинности для логического умножения вмеет вид

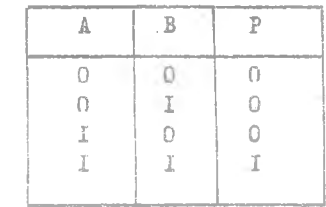

Конъюнкция может применяться одновременно ко мкогии исходным высказываниям. В этом случае сложное высказывание Р следует рассматривать как логическую функцию.

 $F(x_1, x_2, \ldots, x_n) = x_1 \cdot x_2 \cdot \ldots \cdot x_n$ .

Логическое умножение воспроизводится с помоцью элемента "И" (рис.2), сигнал кода "I" на выходе которого образуется только тогда, когда на всех его входах одновремению действуют сигналы кода "I" (отрицательной полярности).

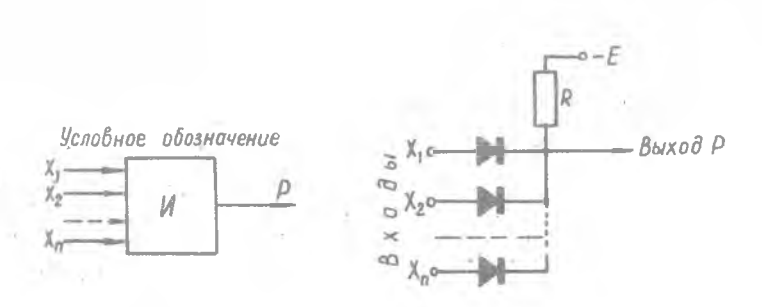

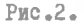

#### З. ЛОГИЧЕСКОЕ СЛОЖЕНИЕ (ДИЗЪРНИЦИЯ)

Дизъюнкция двух высказываний "А" и "В" (связь "ИЛИ") представляет собой сложное высказывание "Р", которое ложно в том случае, когда ложны и "А" и "В", во всех остальных случаях высказывание "Р" истинно.

Заимсь  $P = A + B$  или  $P = A \vee B$ , читается: "Р есть А или В". Таблица истинности для дизъюнкции имеет вид:

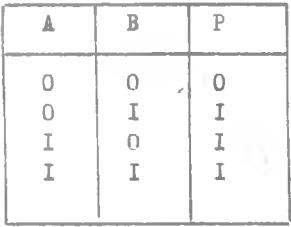

Логическому сложению соответствует параллельное соединение нормально разомкнутых контактов реде.

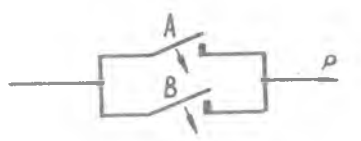

Рассматривая дизъюнкцию как некоторую логическую функцию многих переменных, заметим, что  $F(x_1, x_2, ..., x_n) = x_1 \cdot x_2 + ... + x_n$  дожно только тогда, когда ложны все жеходные высказывания ЭС.  $x_{21} \ldots x_{n}$ 

Логическое сложение воспроизводится с помоцью элемента "ИЛИ", одна на схемных реализаций котороло приведена на рис. 3.

Условное обозначение

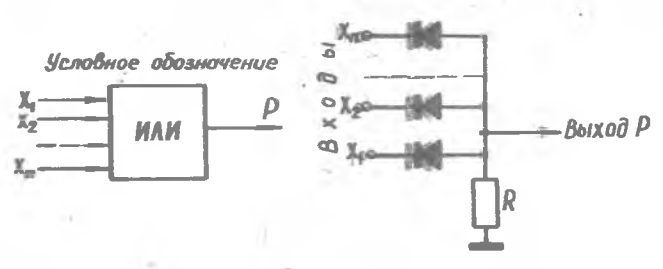

Pmc.3.

Из рассмотренных элементов "ИИ", "ИИИИ", "НЕ" могут быть собраны различные функционально-логические сказамы (преобразователи. леимоваторы и т.д.) устройств автоматики индикислительной техники.

#### П. ОСНОВНЫЕ ЗАМОНЫ АЯГККРЫ ЛОГИКИ

Основные законы алгебры локикнууфтанавливают эквивалентность логических формул, т.е. различных сочетаний высказываний, образованных с помощью функций "И", "ИДИ", "НЕЕ". Они позволяют осуществлять преобразования исходных логических функций, приводить их к виду, удобному иля дальнеймего использования.

**I. Переместительный закон:** 

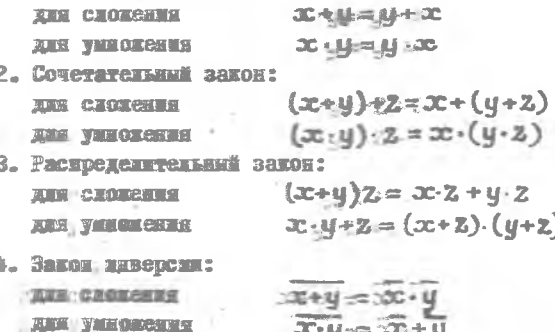

 $-68 -$ 

Злесь символы Х.У. 2 могут обозначать любые конкретные высказывания А.В.С и т.д. Например  $(A + B) + C = A + (B + C)$ . Из законов адгебры догики можно вывести ряд следствий, весьма полезных в практическом приложении.

# СЛЕДСТВИЯ ЗАКОНОВ АЛГЕБРЫ ЛОГИКИ

(правую часть следствий определить самостоятельно)

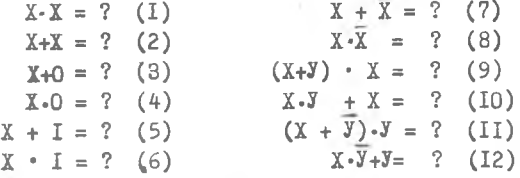

 $($  например,  $X + X = X$ ,  $X \cdot \overline{X} = 0$  и т.д.)

#### **EL. CMHTES JOTWYECKWX CXEM**

Под синтезом сложных логических схем понимается их построение из минимального числа элементов на основе заданных условий работы.

Залача синтеза решается при помощи апиарата математической догики. Построение сложных логических схем можно разбить на следующие этапы:

- І. Формулировка условий работы схемы, составление таблины истинности.
- 2. Составление первоначальной логической формулы.
- 3. Преобразование полученной формулы, с целью её максимального упроцения.
- 4. Построение функциональной схемы.
- 5. Разработка принципиальной схемы.

Пусть, например, необходимо синтезировать схему для реализации логической связи, при которой сложное высказывание "P" ложно в том и только том случае, когда "А" истинно, а "В" ложно. Такая связь называется импликацией двух высказываний.

Составим таблицу истинности:

 $10 - 4612$ 

 $70 -$ 

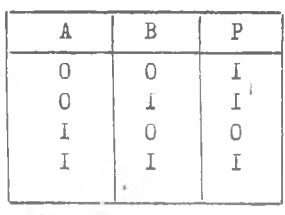

По данным таблицы, P = I в трёх случаях или  $P = \overline{A} \cdot \overline{B} + \overline{A} \cdot B + A \cdot B$ .

Из уравнения следует, что для реализации этой функции необходимо 2 инвертора, 3 схемы "И" и 1 схема "ИЛИ" (рис. 4).

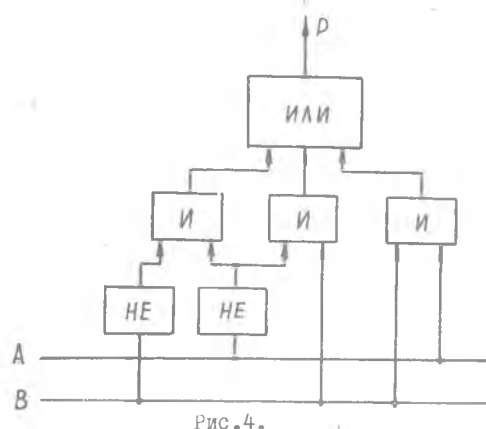

Используя законы и следствия алгебры логики можно упростить (минимизировать) исходную функцию Р.

Запишем:  $P = \overline{A \cdot B} + B \cdot (\overline{A} + A)$ . Выражение в скобках по соотношению (7) всегда истинно, а  $B - I = B$ , тогда

$$
P = A^*B + B.
$$

Используя соотношение (I2), запишем

$$
P = \overline{A} + B.
$$

Теперь для реализации сложного высказывания Р необходимы I инвертор и I схема "ИДИ" (рис.5)

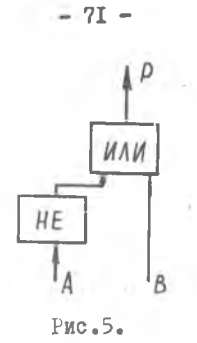

Может быть поставлена и следующая задача: по известной схеме записать логическую формулу, минимизировать ее и построить новую схему, эквивалентную первой. Например, дана функциональная схема  $(pMC, 6)$ .

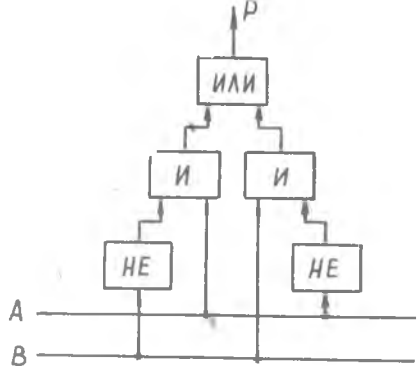

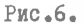

Запишем логическую формулу, которую реализует данная схема

 $P = A \cdot B + A \cdot B$ .

 $\bar{a}$  $\tilde{\varphi}$ 

Добавим к правой части два слагаемых А•А и • . Эти слагаемые, как вытекает из следствия: (8), равны нулю и не повлияют на истинность исходной формулы

$$
P = A^*B + A^*B + A^*A + B^*B.
$$

После преобразования получим  $P = A \cdot (\overline{A+B}) + B \cdot (A+B)$  $P = (A+B) \cdot (A+B)$ .  $\mathbb{N}\,\mathbb{H}\,\mathbb{N}$ 

Используя для (А+В) закон инверсии окончательно имеем

$$
P = A \cdot B \cdot (A+B).
$$

Схема, воспроизводящая эту зависимость, приведена на рис,7.

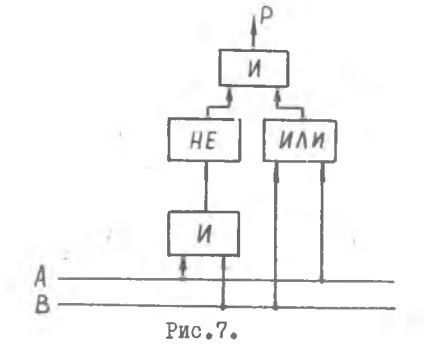

#### 1У. ОПИСАНИЕ ЛАБОРАТОРНОЙ УСТАНОВКИ

Лабораторная установка представляет собой настольный стенд с мнемонической схемой на лицевой панели (рис,8).

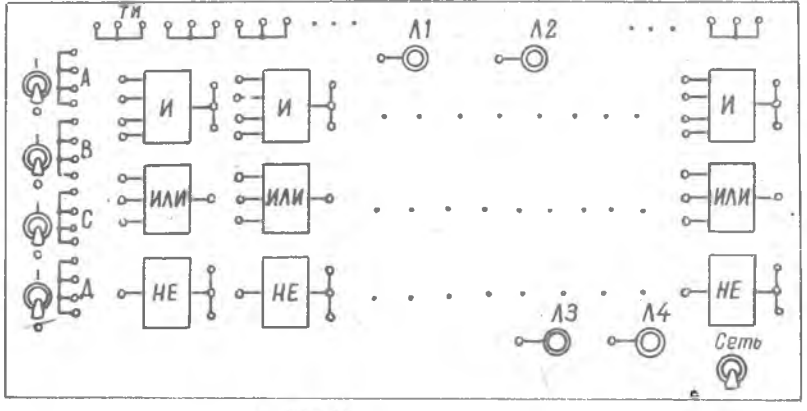

 $PMC - B$ .

В верхнем ряду наклонной панели размещены группы гнезд разветвительных гребёнок кроме крайней левой группы. Ниже расположены входные и выходные гнезда логических элементов и индикаторных лампочек. Гнезда позволяют с помощью шнуровых соединений составлять различные логические схемы. Индикаторные лампочки (4 штуки *)* могут подключаться к выходам элементов. Лампочки загораются
при надичии единицы ( -7волът ) на выходе исследуемых схем.

В левой части панели стенда имеется 4 группы гнезд, на которые с помощью тумблеров подаются значения исходных высказываний  $(100R)$  and  $(100R)$ .

Ноль на стенде задается потенциалом "земли", т.е. нудем. елиница - напряжением -7 вольт.

Работу на стенде разберем на конкретном примере. Пусть требуется проверить сочетательный закон алгебры логики

 $(A+B) + C = A + (B+C)$ 

Соберем с помощью соединительных шнуров схемы левой и правой части отдельно. На выход каждой из схем педключим индикаторную лампочку (рис.9).

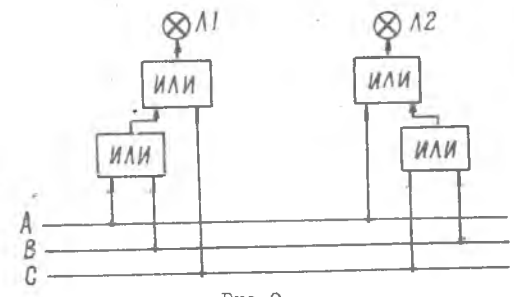

PMC.9.

Задавая различные значения исходным высказываниям A.B.C с помощью тумблеров, по одноименному состоянию индикаторных лампочек можно убедиться в справедливости закона.

### ПОРЯДОК ВЫПОЛНЕНИЯ РАБОТЫ

- I. Ознакомиться с настоящей инструкцией и лабораторной установкой.
- 2. Составить и собрать на лабораторном стенде схемы для проверки распределительного закона и закона инверсии.
- 3. Определить следствия ( I I2 ) законов алгебры логики.
- 4. Проверить на стенде тождественность схем, приведенных на рис. 6. и рис. 7 инструкции.
- 5. Выполнить по указанию преподавателя одно из следующих упражнений (а или б).

 $-73.$ 

- а) произвести синтез и минимизацию логической связи Р ложной только при  $A = I$  и  $B = I$ . Составить и проверить работу схемы, воспроизводящей это отношение на стенде. Дать определение исследуемой связи;
- б) произвести синтез и минимизации логической связи Р истинной при одноименных значениях А и В. Составить и проверить работу схемы, воспроизводящей это отношение на стенде. Дать определение исследуемой связи.

#### СОДЕРЖАНИЕ ОТЧЕТА

- 1. Законы и следствия алгебры логики.
- 2. Результаты выполнения упражнения "а" или "б", п.4. (таблица истинности, логические формулы, схема,определение).
- 3. Результаты выполнения заданий (условия, таблица истинности, логические формулы, схема).

#### Литература

йалиев Ю.Н. "Вычислительная техника в инженерных и экономических расчетах<sup>и</sup> ч.1, гл. IX, §I.

Степанян А,А. "Цифровые вычислительные машины",гл.XI, §§1\*5. Куйбышевское книжное издательство, 1966.

#### Лабораторная работа №5

# ОЗНАКОМЛЕНИЕ С РАБОТОЙ И РЕШЕНИЕМ ЗАДАЧ НА ЭЦВМ "ПРОМИНЬ"

Цель работы - ознакомление с ЭВМ "Промищь-М". Изучение принципов программирования для ЭВМ "Проминь". Работа на пульте. Решение некоторых задач.

I . ОСНОВНЫЕ СВЕДЕНИЯ О МАШИНЕ "ПРОМИНЬ"

Малогабаритная электронная вычислительная машина "Проминь" ("Луч") предназначена для автоматизации расчётов малой и средней сложности.

"Проминь" - универсальная цифровая вычислительная машина с программным управлением. От больших ЭЦВМ она отличается, с одной стороны, меньшим объемом памяти и меньшей точностью вычислений, а с другой - простотой программирования, малыми размерами, высокой надежностью и малым потреблением электроэнергии.

"Проминь" является одноадресной вычислительной машиной с плавающей запятой и быстродействием до IOOO сложений или 100 умножений в секунду. Числа представляются в десятичной системе счисления с точностью до 5 десятичных разрядов. При этом машина может выполнять более 30 различных видов операций (см.таблицу команд "Проминь").

Память ЭВМ "Проминь" состоит из двух отдельных запоминающих устройств:

1) оперативный накопитель - запоминающее устройство чисел;

2) программная матрица - запоминающее устройство команд.

Запоминающее устройство для чисел содержит 100 ячеек, из которых 79 являются оперативными (с ячейки №01 по №79) и 21 - используется для хранения наиболее употребительных констант (см.приложение).

Программа решения задачи набирается на щелевом наборном поле программной матрицы, рассчитанном на 100 команд (с 00 до 99), специальными штеккерами или металлизированными перфокартами.

Ввод чисел в запоминающее устройство производится вручную с

пульта управления; вывод - на десятичные индикаторные лампы и на эдектрифицированную пишущую машину.

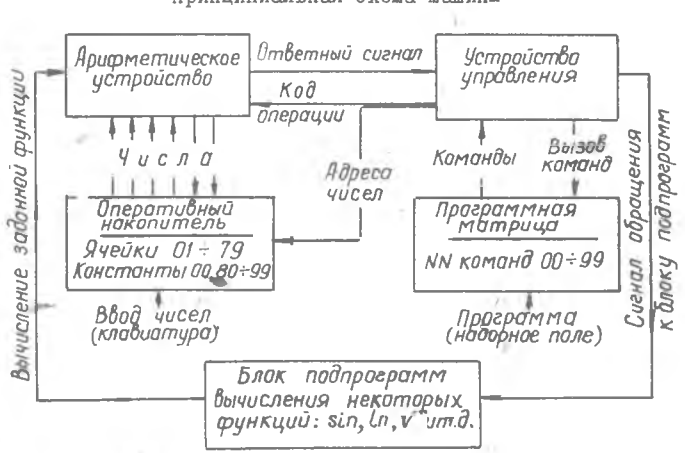

# Принципиальная схема машины

PMC.I.

Все вычислительные операции производятся в арифметическом устройстве, основной частью которого является сумматор накапливающего типа. В этом случае результат каждой операции остается в сумматоре, что позволяет использовать его для выполнения последующей операции без промежуточного запоминания.

Устройство управления предназначено для выработки сигналов. обеспечивающих синхронную работу всех устройств машины.

Блок подпрограмм содержит алгоритмы вычисления элементарных функций, составленные на основе счета цепных дробей.

Машина потребляет 500 вт. электроэнергии и питается от сетки 220 в.

### П. ПРЕДСТАВЛЕНИЕ ЧИСЕЛ В МАШИНЕ

Машина оперирует с пятизначными десятичными числами, представленными в нормализованной форме с плавающей запятой

 $x = \pm M_{\infty} \cdot 10^{\pm P}$ 

Ĵ

rze

 $M_{\infty}$  - мантисса числа;

 $D - n$ ODALOK:

10 - основание десятичной системы счисления. При этом мантисса должна удовлетворять следующему условию:

 $0.1 \leqslant |M_{\infty}| < |$ .

Рассмотоим несколько нримеров.

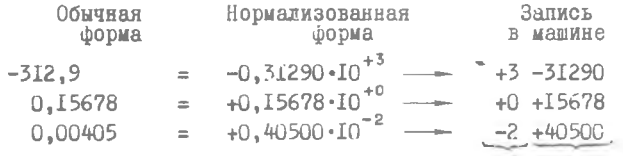

порядок мантисса

Таким образом порядок со знаком указывает фактическое положение запятой.

Например:

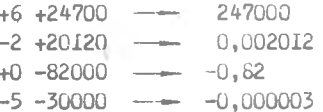

Обратите внимание на соответствующие участки панели индикации

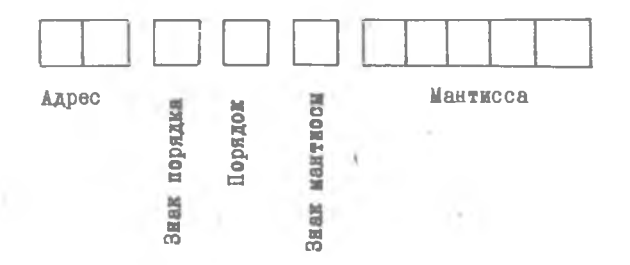

Для ввода чисел в оперативный накопитель машины необходимо выполнить следующие операции.

- 1. На клавиатуре "РЕЖИМ РАБОТЫ" включить клавишу Вв1 (Ввод).
- 2. На клавиатуре "АДРЕС" набрать адрес ячейки, в которую надо ввести число.
- 3. На клавиатуре "МАНТИССА", "ПОРЯДОК" набрать чиело.
- 4. Нажать на клавишу "ЗАПИСЬ В ЯЧЕЙКУ".
- 5. По нанели индикации проконтролировать правильность набора адреса ячейки и числа.

Повторить пункты 2,3,4,5 до окончания ввода чисел.

Аналогично вводу производится чтение (вывод) чисел, записанных в оперативном накопителе. В отличие от ввода - на клавиатуре чисел ничего не набирается и вместо клавиши "ЗАПИСЬ В ЯЧЕЙКУ" нажимается клавиша "ВЫЗОВ НА СУММАТОР".

ЗАДАНИЕ №1. Записать в машинной форме,и ввести в ячейки 01,02, 03,04 оперативного накопителя следующие числа: 0,2879 ; 1032000; -1234,6 ; -0,00000007.

Прочесть числа,находящиеся в 81,87,91,98 ячейках накопителя, и перевести полученные числа в обычную форму.

Диапазон чисел с которыми работает машина заключается в пределах  $10^{-10}$  +  $10^9$ ; если при вычислениях получится число большее  $t_{10}$ 9, то машина остановится и на пульте загорится сигнал "ПЕРЕПОЛ-НЕНИЕ"; если же меньшее  $\pm 10^{-10}$ , то оно запишется как машинный нуль.

# Ш. ПРИНЦИП СОСТАВЛЕНИЯ ПРОГРАММ ДЛЯ РЕШЕНИЯ ЗАДАЧ НА ЭВМ "ПРОМИНЬ"

Процесс решения задач на ЭВМ "Проминь" состоит из, следующих этапов;

- 1. Составление программы.
- 2. Набор программы на программной матрице при помощи штеккеров.
- 3. Ввод исходных данных (чисел) в оперативный накопитель.
- 4. Решение задачи на машине.
- 5. Расшифровка полученных результатов.

Программа - это последовательность закодированных указаний (команд), определяющих какие и в каком порядке арифметические,

логические или иные операции нужно выполнять, чтобы режить задачу.

Каждая команда мажины "Проминь" состоит из кода операции (например. Уми - "умножение") и алреса - лвузначного лесятичного числа, указываютего номер ячейки запоминаютего устройства, нап содержимым которой произведится операция.

Так, например, по команде "Умн О2" число, находящееся в сумматоре машины будет умножено на число, находищееся в ичейке № 02 запоминающего устройства чисел.

Результат операции останется в сумматоре, его можно записать в любую выбранную ячейку запоминающего устройства чисел, либо продолжить вычисления.

Рассмотрим несколько команд выполняемых маминой "Проминь" (полная таблица команд приведена в учебном пососии).

Посылка числа в сумматор (Чта ) - содержимое нчейки "а" поснивется в сумматор (при этом содержамое ячейки "а" сохраниется),

Занись содержимого сумматора в ячейку (Зла)- содержимое сумматора записывается в ячейку " 2. " (при этом старое содержикое ячейки " 2 \* автоматически стирается. содержимое сумматора остастся без изменения).

Сложение (Сл.а.) - число в сумматоре алгебранчески складывается с чиском в ячейке " 3. ".

Аналогично выполняются и другие арифметические операции -Деж. а, Умн. а, Выч. I а, Выч. 2 а.

Остановка (Ост. ОО) - по этой команде мажния останавливается. на индикаторе фиксируется содержаное сумматора.

Печать результата (Ocy.OI) - (в адресной части код OI), по этой команде печатается число в сумматоре, после чего маняна nponessaer cysr.

Корскь квадратный  $(\mathcal{V}^*)$  - (в здресней части устанавливается кол ОО ) - по этой команде навлехается коремь из числа в сумматере. После выподиемия этой операции результат остастся в сумматоре.

Сикус ( sin ) - двя выноднения этой (и других тригономотрических экспаций) аргумент выраженный в радианах должен находиться в сумиатов. В остальном операции аналогична предыдуцей.

**Јелевная передача управления I (УПІК) - Если число в сумматоре** перек исполнением этей команиы отрицательное. то следующей выполняется изнанда с порядковым номером "К " и далее. Если в сумматоре число положительное - порядок исполнения команд не меняется, а сама команда ЛПІК не выполняется.

ЗАДАНИЕ №2. Рассмотрим пример составления несложной программы для вычисления следующего выражения

$$
F = \sqrt{\frac{x_k^2 - m}{n}}
$$

с числовыми значениями параметров:  $m = 6,25$ :  $n = 0,23$ .

$$
x_{i} = \begin{cases} 1 & x_{i} = 2,5; \\ 2 & x_{i} = 5,0; \\ 3 & x_{i} = 7,5. \end{cases}
$$

Примечание: значения ос, перед каждым решением вводить с клавиатуры пульта.

Размещаем исходные данные в следующих ячейках оперативного накопителя:

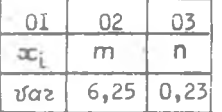

Команды

*II PO PPAMMA* 

Содержимое сумматора

Порядковые No. 1 команд

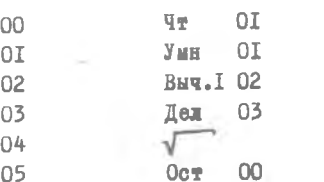

 $x_i$ <br>  $x_i^2 - m$ <br>  $(x_i^2 - m) / n$ <br>  $\sqrt{(x_i^2 - m) / n}$ 

#### ПОРЯДОК ВЫПОЛНЕНИЯ ЗАДАНИЯ

- І. Прочитать Гл. IУ ОПЕРАЦИИ НА ПУЛЬТЕ УПРАВЛЕНИЯ (см.дальнейший текст настояцей инструкции).
- 2. Набрать программу штеккерами на наборном поле программной матрицы.
- 3. Нажать кнопку "НАЧ.СБРОС".
- 4. Ввести исходные данные в оперативный накопитель в режиме ВвІ.
- 5. Нажать кнопки "АВТ", "НАЧ.СБРОС".

6. Нажать кнопку "ПУСК".

7. Записать решение для каждого эс. (повторяя п.п.3,4,5,6).

 $-8I -$ 

8. Проверить решения ручным счетом.

ЗАЛАНИЕ №3. Рассмотрим пример программы вычисления гармоничес. кой функции

$$
y = f(t) = A \cdot \sin(\omega t + \varphi)
$$

при значениях:  $A = 20$ :  $\omega = 1.0472$ :  $\varphi = 0.52361$  и изменении  $t_i$  or  $t_a = 0$  no  $t_n = 6$  c marow  $\Delta t = 0.5$ . аргумента

В программе предусмотрено автоматическое изменение аргумента в заданных пределах и вывод на печать текущих значений t: и функции Ч.

ИСХОДНЫЕ ДАННЫЕ

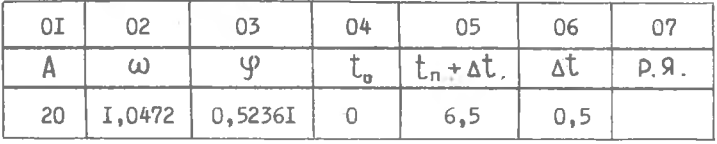

#### 胸腔 Команды Пояснения (Блок - схема) команд  $\sqrt{0}$ Чm 04 է Запись начального аргумента ŏĬ  $\overline{07}$  i Зп в рабочую ячейку (Р.Я.) Чm  $07$ ብ2  $\overline{0}\overline{3}$ Oot OI.  $B$ ычисление ( $\omega t + 9$ ) ) и пе- $04$ Умн Ő2 чать аргумента ( t) ŌŚ  $\overline{0}$ 3 Сл 06 Sin Вычисление  $y = f(t)$  $\gamma_{\rm M H}$ Ō7 0I Ō8 ōĪ I Oct Печать  $y=f(t)$ 09 Чm 07 ĬŎ<br>II Сл 06 Проверка окончания Зп  $^{07}_{05}$ вычислений ( $t > t_n$ )  $\frac{12}{13}$ Выч.І **III**  $02$ T4  $0cT$  $00$ Остановка машины

*IPOPPAMMA* 

Задачу решить каждому студенту. К отчету приложить машинную таблицу решения и построить график

Порядок выполнения задания аналогичен предыдущему. Перед нажатием кнопки "ПУСК" включить печатающее устройство.

 $11 - 4612$ 

# $-82 -$

#### СОЛЕРЖАНИЕ ОТЧЕТА

- I. Функциональная схема ЭВМ "Проминь".
- 2. Решенные задания №I, №2. №3 (условия заданий. программы. результаты решения, график для задания №3). Каждый студент может также факультативно выполнить одно из дополнительных заданий (№ 4.5.6.7.8). приведенных в конце настоящей инструкции).

### ІУ. ОПЕРАЦИИ НА ПУЛЬТЕ УПРАВЛЕНИЯ

Команды набираются штеккерами на наборном поле программной матрины, расположенном с правой стороны пульта управления. Наборное поле имеет IO линеек прорезей, каждая из которых предназначена для IO команд. Командный штеккер состоит из нластмассовой головки с выгразированными на ней символом и металлической планки. на которой этот символ закодирован комбинацией отверстий. Одна команда набирается тремя штеккерами.

> Первый штеккер (белый) - символ операции. второй штеккер (черный) - первая цифра адреса. третий штеккер (черный) - вторая цифра адреса.

Отсутствие штеккера соответствует "О".

Например программа

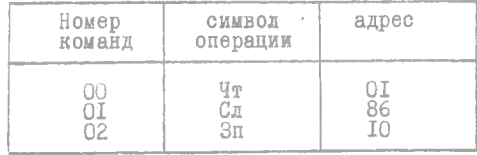

на программной матрице будет выглядеть следующим образом

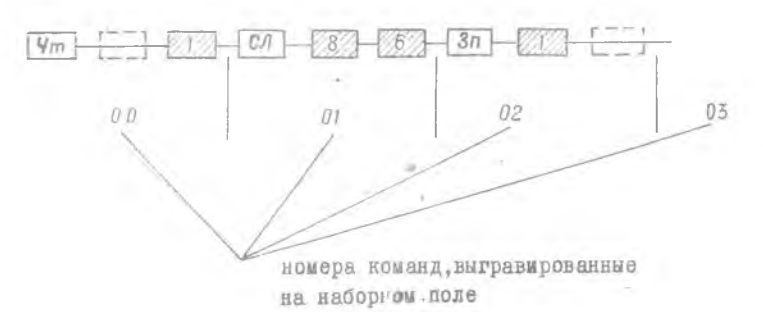

Рассмотрим ряд операций выполняемых с пульта управления.

#### 1. Очистка памяти

При одновременном нажатии двух кнопок "СТИРАНИЕ ПАМЯТИ" во всех ячейках запоминающего устройства (кроме занятых стандартными константами) запишутся нулй (т.е. +0+00000).

### 2. Установка режима работы

В машине "Проминь" предусмотрены 3 основные группы режимов работы.

1. Ввода и вывода (Вв1 и Вв2).

2. Счёта (АВТ и ТАКТ).

3. Отладочные режимы (KI и К2).

Режим ВвІ рассмотрен выше.

Режим Вв2 предназначен для ввода группы чисел в ячейки памяти, расположенные подряд, при этом изменение адреса на единицу происходит автоматически.

Автоматический режим обеспечивает автоматическое выполнение программы набранной на программной матрице при нажатии кнопки  $\mathbf{H} \mathbf{D} \mathbf{C} \mathbf{K} \mathbf{u}$ .

В режиме "ТАКТ" происходит выполнение одной очередной команды при каждом нажатии кнопки "ПУСК" (используется при проверке программы).

Режимы KI и К2 используются только при наладке машины.

о. начальный сброс

Нажатие кнопки "НАЧАЛЬНЫЙ СБРОС" приводит к установке устройств машины в исходное положение: в сумматор, в регистры "АДРЕС" и "№ КОМАНДЫ" засылаются нули. Обычно эту кнопку нажимают перед началом вычислений.

4. Занесение начального номера команды

При нажатии правой кнопки "СТИРАНИЕ ПАМЯТИ", которая выполняет также функцию занесения начального номера команды, в регистр "№ КОМАНДЫ" (счетчик команд) заносится номер, набранный на клавиатуре номера команды. После нажатия на кнопку "ПУСК" выполнение программы начинается с этой команды.

Занесение начального номера команды необходимо в случае,если номер первой команды программы не 00 (например, в случае, если да программной матрице набрано несколько различных программ).

# 5. Остановка перед командой с заданным номером

При нажатой кнопке "ВКЛЮЧЕНО" на клавиатуре номера команию машина останавливается перед командой с номером, который набран на указанной клавиатуре. Такая необходимость может возникнуть при желании посмотреть какой-то промежуточный результат вычислений, чаще всего это требуется при отладке программы.

# 6. Печать исходных данных и промежуточных результатов

Печать исходных данных набранных на клавиатуре производится нажатием кнопок "ЗАПИСЬ В ЯЧЕЙКУ" и "ВЫЗОВ НА СУММАТОР" в режимах ВвІ и Вв2.

Печать промежуточного результата производится по команде  $0c$ r. $0I$ .

Информация печатается в следующей последовательности:

Ме команды - адрес - знак порядка - порядок -

- знак мантиссы - мантисса.

 $00II$ 

Пример.

Печать исходных данных (при вводе)

$$
+3 \qquad -55555
$$

Здесь: 00 - команда, II - адрес, +3 - порядок, -55555 - мантисса, т.е. в ячейку II было послано (или вызвано) число -555,55. При печати промежуточных результатов адрес всегда будет OI.

ЗАЛАНИЯ ДЛЯ ФАКУДЬТАТИВНОГО ВЫПОЛНЕНИЯ

ЗАДАНИЕ №4. Составить программу нахождения корней квадратного уравнения вида  $x^2 + px + q = 0$  по формуле

$$
x_{1,2} = -\frac{p}{2} \pm \sqrt{\frac{p^2}{4} - g}
$$

и решить его для значений р и 9 приведенных в таблице I. Таблица I.

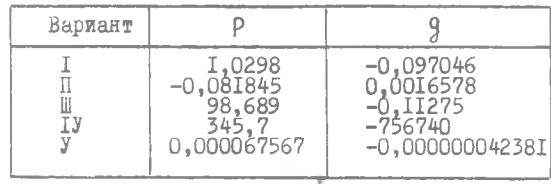

ЗАЛАНИЕ №5. Составить программу нахождения корней квадратного уравнения вида  $ax^2 + bx + c = 0$  по формуле

$$
\infty_{1,2} = \frac{-8 \pm \sqrt{6^2 - 4ac}}{2a}
$$

и решить его для значений  $a, b, c$ , приведенных в таблице 2.

Таблица 2

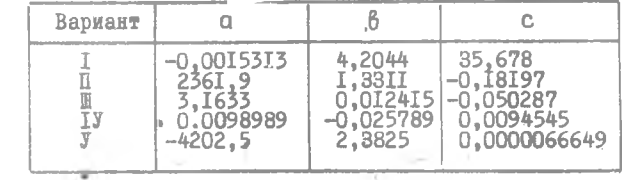

ЗАДАНИЕ №6. Составить программу вычисления функции 3-х переменных  $x, y, z$  и вычислить  $F$  для значений  $x, y, z$ . приведенных в таблице 3

$$
F = \sqrt{\frac{x^2 - y^2 - z^2 + 2xy'}{5}}
$$

Таблица 3.

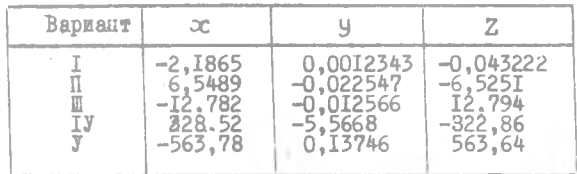

ЗАЛАНИЕ №7. Составить программу вычисления факториалов чисел по приближенной формуле Стирлинга

$$
n! \approx e^{(n+\frac{1}{2})\ln n - n + \ln \sqrt{2\pi}}
$$

и вычислить П. для значения П. взятого из таблицы 4.

 $2 - 4012$ 

Таблица 4.

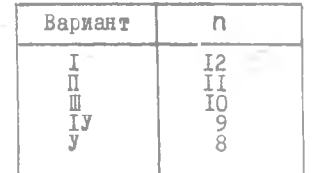

ЗАДАНИЕ №8. Составить программу для вычисления площади сегмента по формуле

$$
S = \frac{r^2}{2} \left( \frac{\text{st}}{180} - \text{sin} \alpha \right),
$$

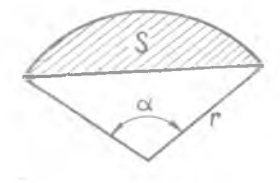

здесь

 $r -$ радиус,

 $\alpha$  - центральный угол в градусах,

и вычислить S для значений r и с взятых из таблицы 5. В программе предусмотреть перевод аргумента синуса из градусной меры в радианную.

Таблица 5.

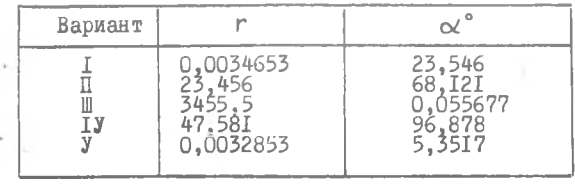

### Лабораторная работа №5а

#### **ОЗНАКОМЛЕНИЕ С ЭПВМ "ПРОМИНЬ"**

Цель работы - ознакомление с ЭВМ "Проминъ-М". Изучение принципов программирования для ЭВМ "Проминь". Работа на пульте. Ремение примеров.

I. OCHOBHME CBEZEHMS O MAINHE "HPOMMHE"

"Промань-М" - универсальная цифровая вычислительная манина с программным управлением. От больших ЭНВМ она отличается с одной СТОРСКЫ МСКАЛИМ Объемом памяти и меньней точностью вычислений. а с другой - простотой программирований, мадыми размерами и высокой надежностью. Её быстродействие достигает 1000 сложений или 100 **УМНОЖСНИЙ В СОКУНИУ.** 

Намять ЭВМ "Проминь" состоит из двух отдельных запоминающих . YCTDONCTB:

I) оперативный накопитель - запоминающее устройство чисем:

2) программная матрица - заноминающее устройство комани.

В оперативном налопителе при ремении вадачи размежается числовой материал и рабочие ячейки. 79 ячеек накопитени (с №01 по №79) можно использовать при программировании.

Программа режения задачи набирается на специальном наборном поле программной матрицы (расположенном с правой стороны пульта управления) специальными штеккерами. В программной матрице можно разместить до 100 команд (с №00 + 99). Не следует путать номера ячеек оперативного накопителя с номерами команд программной матрицы хотя ени одинаково обозначаются.

Ввод чисел в оперативный накопитель производится вручную с пульта управления при помощи клавнатуры; вывод - на десятичные индикаторные мажины и на электрофицированную пинулую мажинку.

Манина "Проминь" питается от сети 220 вольт и потребляет 500 вт электроэнергии.

# П. ПРЕДСТАВЛЕНИЕ ЧИСЕЛ В МАШИНЕ

Машина оперирует с пятизначными десятичными числами. представленными в нормализованной форме с плавающей запятой

$$
x = \pm M_{\infty} \cdot 10^{\pm P} \, .
$$

где

 $M_{\infty}$  - мантисса числа:

**P** - порядок:

IO - основание десятичной системы счисления.

При этом мантисса должна удовлетворять следующему условию:

$$
0.1 \leq |M_{\infty}| < 1
$$

Рассмотрим несколько примеров

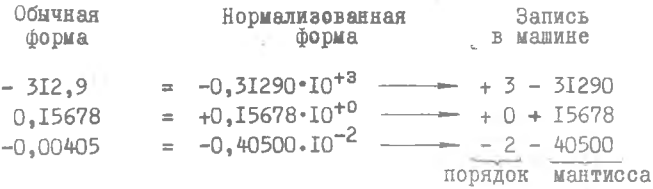

Таким образом порядок со знаком указывает фактическое положение запятой.

Например:  $+6 + 24700$  - 247000,  $-2 + 24700$   $-6.00247$ ,  $+0 - 24700$  ---0,247,  $-5 - 24700$  -----0,00000247

Обратите внимание на соответствующие участки панели индикации

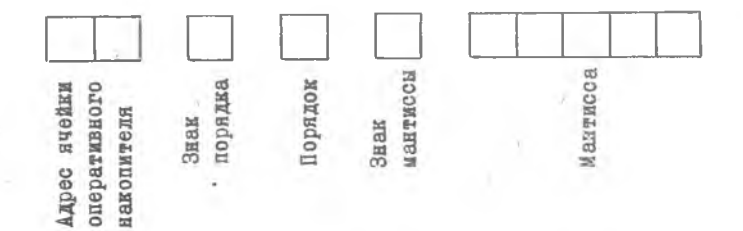

1. На клавиатуре "РЕЖИМЫ РАБОТЫ" включись клавишу Вв1 (Ввод),

- 2. На клавиатуре "АДРЕС" набрать номер нужной ячейки.
- 3. На клавиатуре "МАНТИССА", "ПОРЯДОК" набрать число.
- 4. Нажать на клавишу "ЗАПИСЬ В ЯЧЕЙКУ".

выполнить следующие операции.

5., По панели индикации проконтролировать правильность набора адреса ячейки и числа.

Повторять пункты 2,3,4,5 до окончания ввода чисел .

Аналогично вводу производится чтение (вывод) чисел, записанных в оперативном накопителе. В отличие от ввода. - на клавиатуре чисел ничего не набирается и вместо клавиши "ЗАПИСЬ В ЯЧЕЙКУ" нажимается клавиша "ВЫЗОВ НА СУММАТОР".

При необходимости очистки оперативного накопителя одновременно нажинаются две кнопки "СТИРАНИЕ ПАМЯТИ". При этом во всех ячейках оперативного накопителя запишутся нули (т.е , +0 +00000).

### ЗАДАНИЕ

Записать в машинной форме и ввести в ячейки OI.02.03.04 оперативного накопителя следующие числа: 0,2879 ; 103200 ; -1289.2 ; -0,0000007.

Прочесть числа находящиеся в 81,87,91,98 ячейках оперативного накопителя (в этих ячейках постоянно находятся наиболее употребительные константы) и перевести полученные числа в обычную форму.

### Ш. РЕШЕНИЕ ЗАДАЧ НА ЭВМ "ПРОМИНЬ"

Процесс решения задачи на ЭВМ "Проминъ" состоит из следующих этапов.

- 1. Составление программы.
- 2 . Набор программы на программной матрице при помощи штеккеров.
- 3. Ввод исходных данных (чисел) в оперативный накопитель.
- 4. Решение задачи машиной.
- 5. Расшифровка полученных результатов.

# Принцип составления программ для решения задач на ЭВМ "Проминь"

Программа - это последовательность закодированных указаний (команд), определяющих, какие и в каком порядке арифметические, логические или инне операции нужно выполнить машине, чтобы решить sazayy.

Каждая команда машины "Проминь" состоит из кода операции (например. Умн-"умножение") и адреса - двузначного числа указываюдего номер ячейки оперативного накопителя, над содержимым которого производится операция.

Так. например, по команде "Умн О2" число находящееся в сумматоре машины. будет умножено на число, находящееся в ячейке О2 оперативного накопителя. Результат операции останется в сумматоре. его можно записать в любую ячейку оперативного накопителя или продолжить вычисления.

Рассмотрим несколько команд выполняемых маниной "Проминь".

Посылка числа в сумматор (Чт а) - содержимое ячейки "а" посниается в сумматор (при этом содержание ячейки <sup>н</sup>а" сохраняется).

Запись содержимого сумматора в ячейку (Зп а) - содержимое сумматора записывается в ячейку "а" (при этом старое содержиное ячейки "а" автоматически стирается, содержимое сумматора остаётся без изменения).

Сложение (Сл а) - число в сумматоре алгебраически складывается с числом в ячейке "а".

Вычитание I (Выч Ia) - из числа в сумматоре вычитается число в ячейке "а".

Вычитание 2 (Выч 2а) - из числа в ячейке "а" вычитается число в сумматоре.

Умножение (Умн а) - число в сумматоре умножается на число B syette "a".

Деление (Дел а) - число в сумматоре делится на число в ячейке "а".

Остановка (Ост ОО) - по этой команде машина останавливается, на индикаторе фиксируется содержимое сумматора.

Рассмотрим пример составления программы для вычисления еледуюшего. выражения:

$$
y = f(x) = \frac{\hbar x - c x^2}{c d} + c
$$

в котором числовые значения коэффициентов равны

 $\beta = -1279,7;$  $c = -1,0762;$  $d = -0,6907,$ а ж меняется в интервале от  $x_1 = 2.73$  до  $x_6 = 2.78$  с marow  $\Delta$ oc = 0,0I.  $\sim$  400  $\pm$ 

Составим программу для значения переменной  $\infty = \infty$ ,

Размещаем исходные данные в следующие ячейки оперативного накопителя:

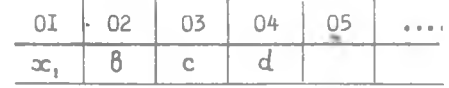

Ячейки О5 и далее могут служить рабочими, для хранения промежуточных результатов.

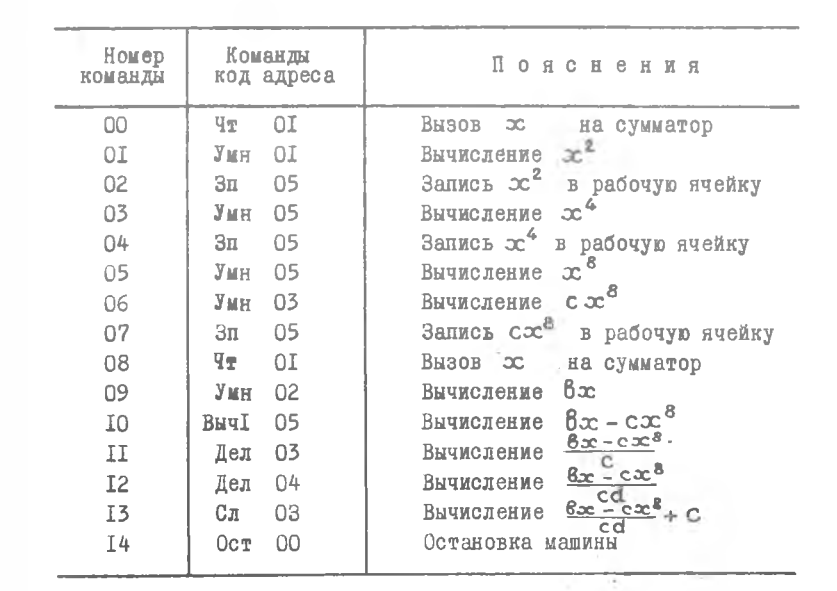

Программа

Однако, с помощью специальных команд процесс изменения аргумента может быть автоматизирован.

#### Набор программы на программной матрице

Команды набираются штеккерами на наборном поле программной матрицы, расположенном с правой стороны пульта управления и состоящем из 10 наборных линеек, каждая из которых предназначена для IO команд. Каждый штеккер состоит из пластмассовой головки с выгравированным на ней символом и металлической планки, на которой этот символ заколирован комбинацией отверстий. Одна команда набирается тремя штеккерами.

Первый штеккер (белый) - символ операции. Второй штеккер (черный) - первая цифра адреса, Третий штеккер (черный) - вторая цифра адреса. Отсутствие штеккера соответствует О.

Например программа

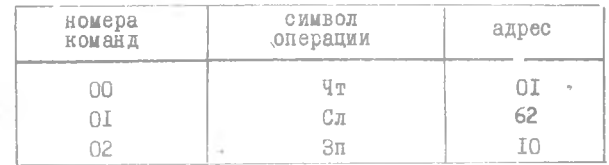

на наборном поле будет выглядеть следующим образом:

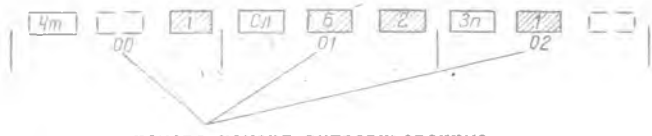

номера команд, выгравированные на программной матрице

#### Операции, выполняемые с пульта управления

Для выполнения программы, набранной на программной матрице, в машине "Проминь" предусмотрено два режима работы: автоматический и тактовый.

В режиме "АВТ" - обеспечивается автоматическое выполнение

программы после нажатия кнопки "ПУСК".

В режиме "ТАКТ" - производится выполнение одной очередной команды при каждом нажатии кнопки "ПУСК".

Кнопка "НАЧАЛЬНЫЙ СБРОС" предназначена для установки устройств машины в исходное положение. Эту кнопку обычно нажимают перед началом вычислений.

# ПОРЯДОК ВЫПОЛНЕНИЯ РАБОТЫ

После ознакомления с инструкцией

- І. Набрать составленную выше программу на программной матрице с помощью штеккеров.
- 2. Очистить память машины.
- 3. Нажать кнопку "НАЧ. СБРОС".
- 4. Ввести исходные данные в оперативный накопитель (в режиме BBI).
- 5. Установить режим работы "ТАКТ".
- 6. Нажать кнопки "НАЧ.СБРОС", "ПУСК".
- 7. Нажимая на клавищу "ПУСК" проследить по индикаторным лампам выполнение машиной до 5-6 команд.
- 8. Установить режим работы "АВТ", нажать кнопки "НАЧ. СБРОС", "ПУСК".
- 9. Расшифровать полученный результат.
- ПО. Ввести новое значение ж и повторить пункты 8.9 и т.д.

После решения задачи выполнить самостоятельно, по указанию преподавателя, одно из следующих заданий.

### ЗАЛАНИЯ

Составить программу вычисления одной из следующих функций и получить машинное решение :

$$
I = \frac{x^2 - 4y - 5}{3}
$$

mp<br>M  $\begin{cases} x = -0,00027; \\ y = 0,003 \end{cases}$ 

2. 
$$
L = \frac{x^3}{7,45} - \frac{y}{9,43}
$$
  
10. 
$$
\int \frac{4}{5} 0.024 \, xy + 0.03 y^2 - \frac{x}{y}
$$
  
11. 
$$
\int \frac{4}{5} \, y = -47,9
$$
  
12. 
$$
\int \frac{4}{5} \, y = 0.024 \, xy + 0.03 y^2 - \frac{x}{y}
$$
  
13. 
$$
\int \frac{4}{5} \, y = -3,1416
$$

# СОДЕРЖАНИЕ ОТЧЕТА

- 1. Условия решенных задач.
- 2. Программы.
- 3. Результаты решений.

# Литература

Мадиев Ю.Н. "Вычислительная техника в инженерных и экономических расчетах", Часть П.

### Лабораторная работа №6

#### ОЗНАКОМЛЕНИЕ С ЭВМ "НАИРИ"

Пель работы - ознакомдение с электронной цифровой вычислительной машиной "НАИРИ" и принципами решения задач на языке автоматического программирования.

#### I. OCHOBHNE CBEJEHMA O MAHMHE "HAMPM"

Малая универсальная электронная вычислительная машина "НАИРИ" предназначена для решения весьма широкого круга математических залач. возникающих при интенерных и экономических расчетах и научных исследованиях. Ввод задач на языке, близком к обыкновенному математическому с использованием автоматического программирования, позволяет работать на мамине без специального обучения программированию.

#### Технические данные

ЭВМ "НАИРИ" является двухадресной программно-управляемой машиной с возможностью следующих режимов работы:

- а) режим работы с программой, представленной в записи на адресном языке :
- б) режим работы с использованием автоматического программирования на языке "ап" :
- в) режим работы простой счетной манины.

Входные величины могут быть представлены в виде:

- целых десятичных чисел с точностью до II значащих цифр ;
- десятичных чисел с фиксированной запятой с записью в форме  $x = \pm 0$ ,  $x_1, x_2, x_3, \ldots, x_n$  c точностью до II значащих

$$
10^{-10} \leqslant 300 < 2 ;
$$

- десятичных чисел с плавающей запятой с записью в обычной форме, например X = +25,374, с точностью до IO значащих цифр в диалазоне  $10^{-17} < \infty < 10^{17}$ 

Внутри машины числа представляются в ивомчном коле.

Средняя скорость вычислений для операций с фиксированной запятой ~ 1.5 тыс.операций/сек. а для операций с плавающей запятой ~ 250 операций/сек.

Память машины состоит из оперативного запоминающего устройства (ОЗУ), выполненного на ферритовых сердечниках, емкостью 1024 ячейки и долговременного запоминающего устройства (ЛЗУ) на оксиферах емкостью 16.384 ячейки, в котором постоянно хранятся обслуживающие и стандартные программы математического обеспечения машины.

#### COCTAB MANIMHH

В состав машины входят следующие устройства (рис. I):

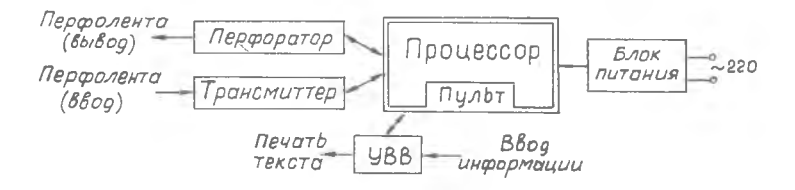

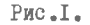

- процессор с пультом управления:
- блок питания машины :
- устройство ввода-вывода (УВВ) на базе электрофицированной пишущей машинки "Консул-254" :
- выходной ленточный перфоратор :
- трансмиттер для ввода информации с перфоленты.

Устройства ввода-вывода информации обеспечивают следующие режимы работы.

- В режиме связи с процессором:
- ввод информации с клавиатуры УВВ или с трансмиттера:
- вывод информации на печать через УВВ или на перфоленту:
- одновременный вывод информации на печать и на перфоленту.
- В автономном режиме:
- печать информации на УВВ с одновременной перфорацией ;

- распечатка информации с перфоленты на УВВ :

- печать на УВВ, как на обычной пишущей машинке.

 $-97 -$ 

Управление этими режимами производится с клавиатуры пульта управления, а также с клавиатуры УВВ.

Скорость печати - 8 знаков в секунду. Скорость считывания с перфоленты - IOO знаков в секунду. Скорость перфорации - 70 знаков в секунду.

Функциональная схема процессора представлена на рис.2.

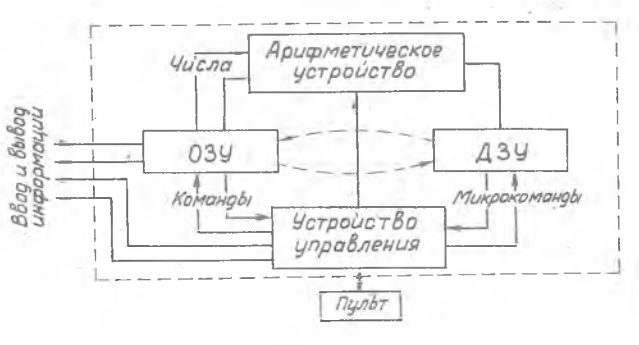

 $PMC, 2.$ 

Оперативное запоминающее устройство (ОЗУ) предназначено для записи. хранения и выдачи команд, чисел, промежуточных и конечных результатов вычислений.

Лолговоеменное запоминающее устройство (ДЗУ) используется для постоянного храмения обслуживающих программ математического обеспечения машины, в том числе программы-транслятора для работы машины в режиме автоматического программирования, подпрограмм исполнения некоторых сложных команд (псевдоопераций) и функций, а также стандартных подпрограмм решения отдельных типовых задач.

Разрядная сетка машины содержит 36 двоичных разрядов и используется в следующих форматах:

І. Запись числа с фиксированной запятой.

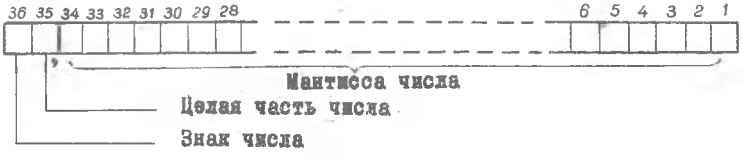

2. Запись числа с плавающей запятой.

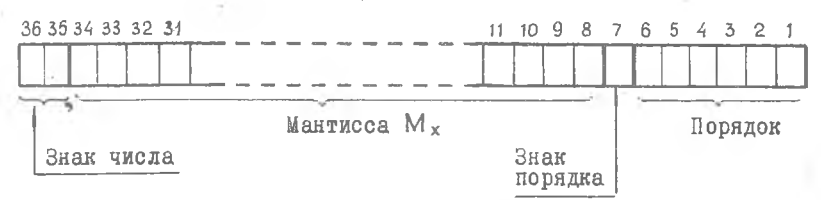

В этом случае число представляется в нормализованной форме  $x = \pm M_x \cdot 2^{\pm P}$ , npu  $2^{\pm} \le M_x < 1$ 

Например, - 0, IOIIOI  $2^{+11}$ , где порядок "  $\rho$  " указывает фактическое местоположение запятой.

3. Запись команды.

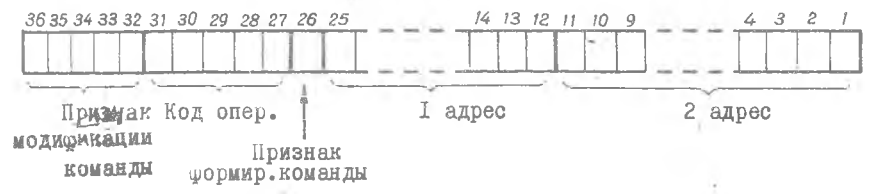

Устройство управления предназначено для автоматического управления последовательностью операций (заданных программой) в процессе решения задачи. В том числе:

- автоматического ввода программы вычислений и исходных
- 

- вылачи окончательных результатов из машины на печать

Пульт управления содержит сигнальные шильды для индикации режимов работы и группы неоновых ламп для сигнализации состояния тоиггеров различных регистров машины. На пульте расположены также

- контроля и управления работой машины оператором. АОИФМЕТИЧЕСКОЕ УСТРОЙСТВО СЛУЖИТ ДЛЯ ВЫПОЛНЕНИЯ АРИФМЕТИ-

- 
- - данных в машину ;
	-

- непосредственного выполнения операций и выдачи

- выборки команд и чисел из ОЗУ и ДЗУ ;.

результатов в ОЗУ:

или перфорацию :

- 
- 

ческих и логических операций над числами и командами.

- 
- 
- -
	-
- 
- 
- 

 $-98 -$ 

кнопки и клавиши управления режимами работы. Основные из них имеют следующее назначение.

"Пуск I" - клавиша начального пуска. Подготавливает все уствойства машины к началу работы.

"Пуск-2" - клавиша повторного пуска. Используется для прололжения вычислений, если в процессе выполнения программы произошла остановка.

"Останов" - клавиша для остановки машины.

"Универсальный-Счетный" - клавища для перевода машины в универсальный или счетный режимы работы.

"Связь-Автономный" - клавиша обеспечивает работу устройств ввода-вывода в режиме связы с машиной или в автономном режиме. то есть их работу, как независимых устройств.

Остальные клавиии используются для обеспечения различных режимов работы устройств ввода-вывода и отладочных работ.

На панели пульта расположены также две кнопки включения и выключения машины.

### Перфолента

Для ввода информации в машину может быть использована бумажная 6-ти дорожечная перфолента шириной 23 мм. Посредине ленты проходит синхронизирующая дорожка пробивок малого диаметра.

Для записи цифр на каждой строке используются четыре дорожки справа-налево (рис.3). Запись производится в двоичной системе счисления. Каждой цифровой дорожке приписывается свой "вес" ("I"."2".

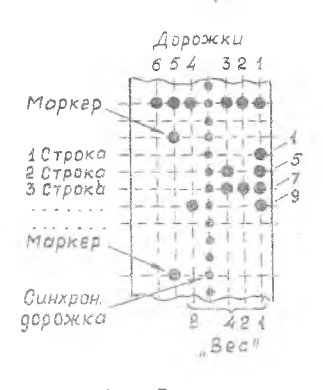

PHC.3.

"4", "8"). Таким образом на рис. 3. для примера, на первой строке записана "I", на второй - "5", на третьей - "7" и т.д. Полное число будет при этом записано в группе строк.

Все остальные символы записываются различными кодовыми сочетаниями пробивок на всех 6-ти дорожках. Для отделения одной информационной записи от другой служат маркерные пробивки на 5-й дорожке, которые образуются при нажатии на УВВ клавиши "возврат каретки".

#### П. АВТОМАТИЧЕСКОЕ ПРОГРАММИРОВАНИЕ

Электронные цибровые вычислительные машины получили широкое применение во многих отраслях народного хозяйства. Но иля режения задач на универсальных ЭВМ требуется знание вычислительной техники. способов программирования, системы команд машины и её догики. Естественно, возникает вопрос о передаче программирования решаемой залячи самой машине.

В машине "НАИРИ" помимо обычного, адресного программирования предусмотрен также режим автоматического программирования ("ап"). При этом для ввода информации о задаче в машину её записывают на языке "ап", очень близком к обычному математическому языку.

Специальная программа-транслятор "ап" принимает эту информацию. составляет рабочую программу во внутреннем коле машины и записывает её в ОЗУ. После этого машила приступает к выпольению составленной ею программы.

С помощью "ад" Инженеры, конструкторы и исследователи могут выполнять самые разнообразные вычисления. не зная адресного программирования.

Ниже приводятся принципы использования языка "ак", то есть онисываются правила заниси и представления формул и оформления программы на операторном языке, принятом для ЭВМ "НАИРИ".

#### Описание языка "ел"

Для "ап" принят следующий язык представления арибметических выражений и формул.

I. Буквы алфавита

 $\mathtt{a}, \mathtt{0}, \mathtt{B}, \mathtt{T}, \mathtt{A}, \mathtt{e}, \mathtt{x}, \mathtt{3}, \mathtt{M}, \mathtt{K}, \mathtt{M}, \mathtt{M}, \mathtt{K}, \mathtt{0}, \mathtt{p}, \mathtt{C}, \mathtt{y}, \mathtt{Q}, \mathtt{X}, \mathtt{M}, \mathtt{N}, \mathtt{M}, \mathtt{M}, \mathtt{M}, \mathtt{M}, \mathtt{b}, \mathtt{M}, \mathtt{M}, \mathtt{M}, \mathtt{M}, \mathtt{M}, \mathtt{M}, \mathtt{M}, \mathtt{M}, \mathtt{M}, \mathtt{M}, \mathtt{M},$  $f, l, m, s, t, z$ 

для обозначения переменных.

Букви і, і, к у п - для обозначения целочисленных величин. Буква  $\frac{1}{2}$  + в качестве константы (3.141592653).

П. Символы.

Цифры 0.1.2...., 9 и сапятая (,). Арифметические знаки "+", "-" и знак "/". Знаки отношений =,  $\neq$ , >,  $\geq$ , <,  $\leq$ . Скобки круглые "("леван и")" -правая.

Ш. Элементарные функции

 $\sqrt{\phantom{a}}$  ,  $\phantom{a}$  ,  $\phantom{a}$  ,  $\phantom{a}$  , exp, sin, cos,  $\overline{\phantom{a}}$  , are sin, arc cos, and  $\overline{\phantom{a}}$ 

IV. Для арифметических выражений в основном сохранена обычная форма записи со следующими особенностями, связанными с обязательной однозначностью этой записи.

Арифметическое выражение пишется в одну строку. Знак умножения опускается: вместо d. 6 пишется d6. В необходимых случаях знаменатель и числитель заключаются в скобки.

 $\frac{\alpha + \beta}{\beta}$  записывается  $(\alpha + \beta)/c$ ; Например,

> $a - b$ записывается  $\bar{u}^B / (C - E)$ .  $\overline{c-e}$

Подкоренное выражение в необходимых случаях также заключается в скобки.

Например,  $\sqrt{\alpha x + \beta}$  записывается  $V^{\sim}(\alpha x + \beta)$ . Каждой элементарной функции (за исключением  $\nu$ ) при вводе предшествует пробел (признак функции), иначе машина будет воспринимать буквы символа функции как сомножители произведения.

Например, x siny записывается x siny Степень записывается обычным способом, то есть  $x^n$ . или  $x^5$  и т.д. Переменные могут сопровождаться одним или двумя индексами (всего имеется 3 индекс-буквы: і, і, К).

У. Операторы.

Служебный оператор - это некоторое указание, написанное в виде слова или группы слов, данное машине для обработки информации поступающей за этим указанием. Фактически каждый оператор настраивает машину на прием, анализ и составление программы для определенного множества символов данного оператора. Операторы записываются в той последовательности, какую потребует решаемая задача.

В языке "ап" используются следующие операторы:

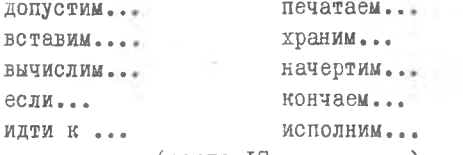

и др. (всего 17 операторов).

Рассмотрим особенности употребления этих операторов.

## ОПЕРАТОРЫ ПРИСВАИВАНИЯ

1. Оператор "допустим..." служит для присваивания переменным конкретных числовых значений, а также значений других переменных и их модулей.

Например, допустим  $x = 3,527$   $i = 4$ , допустим  $y = c$   $\infty = |\alpha|$ .

Знак "-" - перед переменной без модуля в записи данного оператора употреблять нельзя.

2. Оператор "вставим... " служит для изменения значений переменных без индексов на заданную величину. При этом значения индексов і, і, к и переменной в можно изменять только на целое число.

Например, вставим  $\infty = \infty + 2, 5$   $j = j - 1$ В этом случае значение переменной эс увеличивается на 2,5, а значение индекса і уменьшается на единицу.

В записи рассмотренных операторов может оыть до нести присваиваний в одной строке, отделяемых друг от друга пробелами.

# ВЫЧИСЛИТЕЛЬНЫЙ ОПЕРАТОР

Оператор "вычислим... " служит для организации вычислений по формулам. Составленным из символов и по правилам языка "ап".  $\text{Hannuper: }$  вычислим  $y = (ac^2 + sin \infty) \infty$ .

При этом результат записывается в ячейку, соответствующую переменной Ч

Заметим, что в формулы нельзя включать переменные из множества  $\{i, j, K, n\}$ .

#### ОПЕРАТОРЫ ПЕРЕХОДОВ

Алгоритм задачи содержит несколько операторов, которые нумеруются в той последовательности, как они должны исполняться. Для изменения естественного порядка выполнения алгоритма служат операторы переходов.

I. Оператор безусловного перехода "идти к ..." употребляется лля безусловной передачи управления к любому оператору программы. Встретив оператор "идти к N ", машина переходит к исполнению оператора с номером N- .

2. Оператор "если с/2) идти к N " употребляется для условной передачи управления. Здесь саду есть условие, причем с и х могут быть любой буквой без индексов, кроме того х может быть числом, а Z есть один из шести знаков отношений:  $= , \neq , > , \geq , < , \leq$ 

Например, если  $a \leq 6.5$  идти к 3, если  $i \neq 10$  $M$   $\pi$ <sup> $n$ </sup> $M$   $\pi$   $\frac{7}{2}$ 

При выполнении заданного условия управление передается оператору N . при невыполнении - следующему по порядку.

#### ONEPATOP NEVATW NEPEMEHHAX

Оператор "печатаем..." служит для печати переменных с заданным числом знаков после запятой.

Например, печатаем с N знаками x 4 с.

Здесь ( $\dot{I} \le N \le 9$ )

В этом случае в одной отроке машина напечатает

 $x = \langle$ число >  $y = \langle$ число >  $C = \langle$ число $\rangle$ . В одной строке можно печатать не более трех переменных.

# ОПЕРАТОРЫ ПЕЧАТИ ГРАФИКОВ

I. Оператор "храним..." означает, что машина должна запомнить заданное число значений указанных переменных, которые будут использованы для построения графика.

Например, храним 12 у

храним 49 жс.

означает, что в первом случае нужно запомнить I2 значений переменной и , а во-втором - 49 пар значений переменных  $x$  и с.

2. Оператор "начертим..." предусмотрен для вычерчивания графиков с помощью УВВ. Можно записывать:

начертим I гр.

начертим 2 гр.

гле цифра указывает число графиков, которые нужно начертить.

Заметим, что ось ОХ совпадает с направлением движения бумаги na JBE.

### CAYMEEHEE ONEPATOPLY

Т. Сператор "кончаем" указывает на конец вычислений.

2. Оператор "исполним..." служит для передачи управления на начало прогоаммы. Им должен заканчиваться алгоритм.

Например, исполним I

При сеставлении программы каждому оператору (кроме оператора "исполним... ") должен быть присвоен порядковый номер.

При вводе программы каждый оператор (кроме операторов "кончаем", "останов", "начертим..." и признака "ап") должен заканчиваться сигналом "возврат каретки" (вк).

Программа всегда дачидается с признака "ап".

Рассмотрим примеры программ на языке "an". ПРИМЕР І.

Вычислить таблицу значений функции

$$
y = (x^2-1)(x-2) \sin \frac{2\pi x}{3}
$$

и построить её график в интервале значений  $[-I \le x \le I, 5]$  $h = 0.125$ . Значения аргумента и функции выдать на печать. с шагом

Решение:

Для построения графика определим число шагов по формуле

$$
n = \frac{6-\alpha}{h} + 1 = \frac{1.5-(-1)}{0.125} + 1 = 21
$$

 $\Pi$   $p$   $o$   $r$   $p$   $a$   $m$   $m$   $a$ 

 $n_{\rm BH}$ n

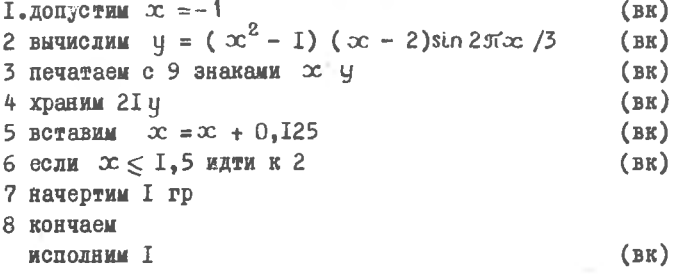

ПРИМЕР 2.

Решить нединейное уравнение

$$
x = 3.57 \left( \ln 38.6 \times^2 \right) \frac{x}{x^2 + 1}
$$

методом простой итерации с точностью e = 0.000I.

Решение.

Лля организации вычислительного процесса по методу простой итерации нужно задаться произвольным значением  $x_o$  и, подставив его в правую часть уравнения, вычислить новое значение х, и снова подставить его в правую часть и т.д. Процесс последовательных приближений нужно прекратить тогда, когда разница между приближениями станет меньше (по модулю) заданной точности е

# $\underline{\Pi}$   $\underline{p}$   $\underline{o}$   $\underline{r}$   $\underline{p}$  a  $\underline{u}$   $\underline{u}$  a

 $\mathbf{u}_{\mathbf{A}\mathbf{B}}$  if

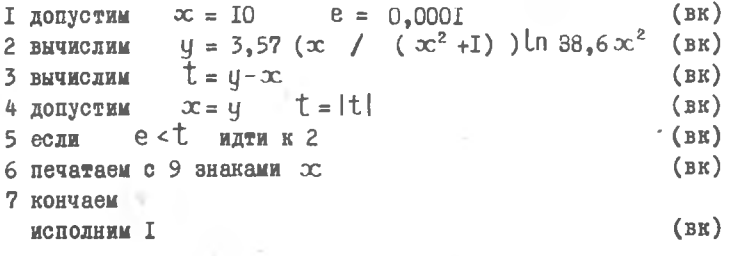

### ВВОЛ ПРОГРАММЫ

Для ввода программы, при включенной машине, нужно включить УВВ и нажать кнопку "Включение печати". На пульте машины нажать клавиши "Вывод на печать" и "Пуск I", после чего производить ввод c **JBB**.

Если предполагается ввод информации с перфоленты следует нажать также клавину "Ввод с трансмиттера".

#### '3 D'IVINNE NOT

Разобрать приведенные выше примеры №1 и №2, ввести программы задач с перфоленты и получить ремения.

#### ЗАДАНИЕ №2

Составить на языке "ап" программу решения следующей задачи. Вычислить таблицу значений функции

$$
y = c \sqrt{1 + (1 - \cos \pi x)^2}
$$

в интервале изменения аргумента  $[-1 \leq x \leq 1]$  с шагом  $h = 0.08$  при  $C = 10$ . Значения аргумента и функции выдать на печать.

#### ЗАДАНИЕ №3.

Составить на языке "ап" программу ремения задачи по заданию преподавателя.

### СОЛЕРЖАНИЕ ОТЧЕТА

I. Функциональная схема манимы.

2. Условия задач и программы заданий № 1. № 2. № 3.

3. Построить на миллиметровке график режения задачи для примера № І.

#### Литература

Феоктистов В.П. Решенне имиенерных задач на универсальной вычислительной машине " НАИРИ ". Изд. МИИТ, М., 1967.

# Ш. ПРИЛОЖЕНИЕ

#### Поавила печати программы -

І. При вводе каждого оператора печатается его момер. мажимается клавиша "Пробел", затем печатаются две первые буквы оператора (остальное допечатывает манина) и информация, идуцая после названия, после чего дается возврат каретки

[N] (проб) Гдо]пустим [<выражение>] (ВК).

2. Онератор "исполним..." перформруется без номера и пребола.

3. Оператор условного перехода печатается в такой последовательности: номер, пробел, первые две буквы [ес]. условие 024, пробел, информация; идущая после слова " идти к ", возврат каретки,

Например, [6] (проб) [ес] ли  $[x \le c]$  (проб) идти к [2] (вк).

4. CHeparon "HeyarasM C ... SHORAMM ... " Heyaracton & fakoh Hoследовательности: номер, пробед, первые две буквы [пе] . заданное число знакав после запятой N . переменные, которые должны выводиться на печать, с пробелами между ними, возврат каретки.

Например; [8] (проб) [пе] чатаем с [N] знаками [x] (проб) [y] (вк).

5. Коничество различных числовых констант (представленных в форле с плавающей запятой) не должно превымать 125.

6. Операторная программа задачи не должна содержать более 132 операторов.

7. В формуде можно использовать не более 15 кар скобок.

# Исправление ошибок

1. Если при введении символов какого-либо оператрра замечена ошибка в этом операторе, то можно как следующий символ ввести

# , что' дает возможность заново ввести данный оператор.

2. Если ошибочный оператор замечен после его ввода, то нужно ввести этот оператор заново с его прежним порядковым номером.

3. Если ошибочный оператор замечен во время решения задачи, то нужно нажать клавишу "Полуавтоматический", снова восстановив её, нажать клавишу "Пуск I" , набрать на печатающем устройстве набор символов "па" и исправить ошибочный оператор (с прежним порядковым номером). После этого через оператор "исполним..." продолжается решение данной задачи.

 $- 108 -$ 

#### ВАРИАНТЫ ЗАДАНИЯ

#### Задача №1

Составить на языке "ап" программу вычисления функции(у) при заданных условиях и значениях параметров:  $a=5,2$ ; B=12 ; c=6;  $\bar{x}=\sqrt{a}$  (заранее не определен) .

$$
y = \begin{cases} \left(x^2 + \text{ as } \right) \frac{x}{\text{ox} + \text{B}}, & \text{npx } x > 0; \\ 2 \text{ Or } \sqrt{\text{B}^2 - 4 \text{ac}} - x^3, & \text{npx } x \leq 0; \end{cases}
$$

#### Задача if 2

Составить на языке "ай" программу вычисления функции ( у ) при заданных условиях и значениях параметров:  $a=8$ ;  $B=16$ ;  $c=19.7$ ;  $x=Va2$ ( заранее не определен) .

$$
y = \begin{cases} a \sqrt{a} \frac{G + x}{B - x} & \text{if } M \ge a; \\ \frac{2x}{2} \sqrt{a^2 - aB} + x^3, & \text{if } M \ge a. \end{cases}
$$

# Задача № 3

Составить на языке "ап" программу вычисления функции ( у ) по следующей итерационной формуле :

$$
y = \frac{2}{3}x + \frac{a}{3x^2}
$$

с точностью е = 0,0001 до выполнения условия

$$
|y - x| \leqslant e
$$

При решении принять:  $a= 216$  и начальное значение  $x = 5$ .

#### Задача № 4

Составить на языке «ап» программу вычисления функции ( у ) по следующей итерационной формуле :

$$
y = \frac{1}{2} \left( \frac{a}{x} - x \right) + x
$$

с точностью е = о ,0001 до выполнения условия

$$
|y - x| \leqslant 0.
$$

При решении принять:  $a = 49$  и начальное значение  $x = 7$ .
## Запача № 5

Составить на языке "ап" программу табулирования функции (у) без построения графика :

$$
y = \frac{x^2 + \frac{a}{x} + \sqrt{a + cx}}{Bx + \frac{1}{a} \cdot x}
$$

для 2,75 < x < 6,95; с шагом  $h = 0.5$  и параметрами: a = 5.7; в = 3.5;  $c = 8$ .

### Задача № 6

Составить на языке чап" программу табулирования функции (у) с построением графика:

$$
y = \sqrt{a^2 \cos 2x + \frac{1}{\sqrt{x^2 + 1}} \cdot x}
$$

для  $0 \le x \le 25,5$ ; с шагом  $h = 1,5$  и коэффициентом  $a = 2,5$ .

## Задача № 7

 $\rightarrow$ 

Составить на языке "ап" программу табулирования функции (у) с построением графика :

$$
y = \frac{\sin(\pi^2 + 1)}{a^2 - 1} \cdot \ln(\pi^2 + a)
$$

для 1,75 < x < 5 ; с шагом  $h = 0,25$  и коэффициентом  $a = 1,2$ .

#### Задача № 8

Составить на языке "ап" программу вычисления функции (у), разложенной в ряд :

$$
y = \frac{x}{1} + \frac{x^2}{2} + \frac{x^3}{3} + \ldots + \frac{x^n}{n} + \ldots
$$

сходящийся в области -1< x < +1. Вычисление проводить с заданной степенью точности (е) до выполнения условия

$$
\left|\frac{x^n}{n}\right| \leqslant e
$$

При решении задачи принять  $x=0$ , 25 ; е=0, 0001

# ПРИЛОЖЕНИЕ

ТАБЛИЦА КОНСТАНТ ЭВМ "ПРОМИНЬ"

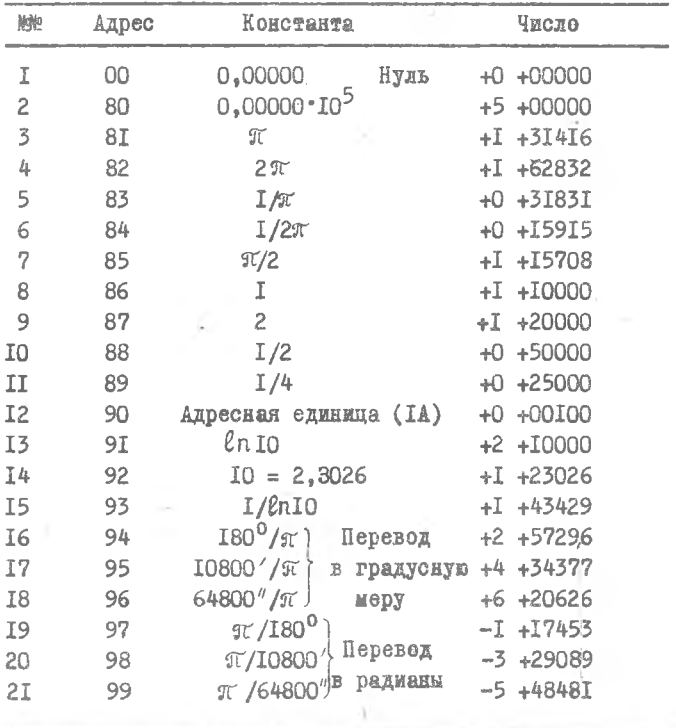

# СОДЕРЖАНИЕ

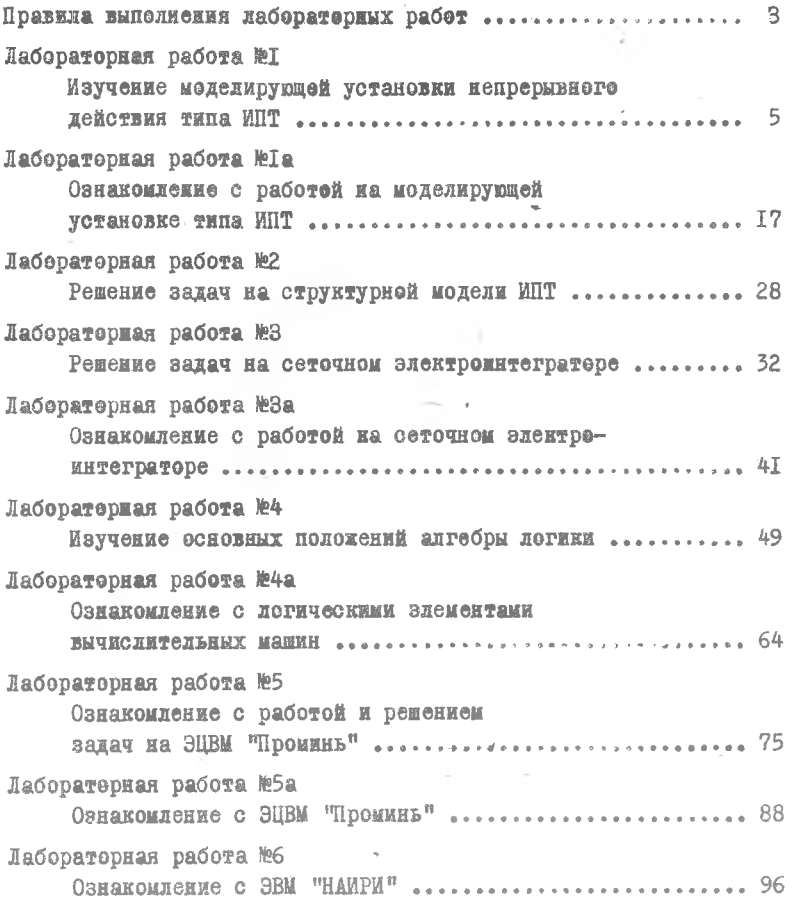

## ЛАБОРАТОРНЫЙ ПРАКТИКУМ КО КУРСУ "ВЫЧИСЛИТЕЛЬНАЯ ТЕХНИКА" Часть I.

Редактор - И.С.Колнаева Техн.редактор ~ Н.М.Каленвк Корректорн » Л.В.Сидорова Н.П .Гордеева

Подннсано в печать 18/1У-1972 года. Объем 7 п.л.Твраж 1200 зкз.Цена 35 коп, Куйбыиевский авиационный институт ш ., СЛ.Королева.Г.Куйбниев,ул.Мододогвардейская. 151. Ротапринтими цех областной типографии .Ижгн,Р.КуМбыиев, уд. Венцека, 60. Заказ й *1/а/£*